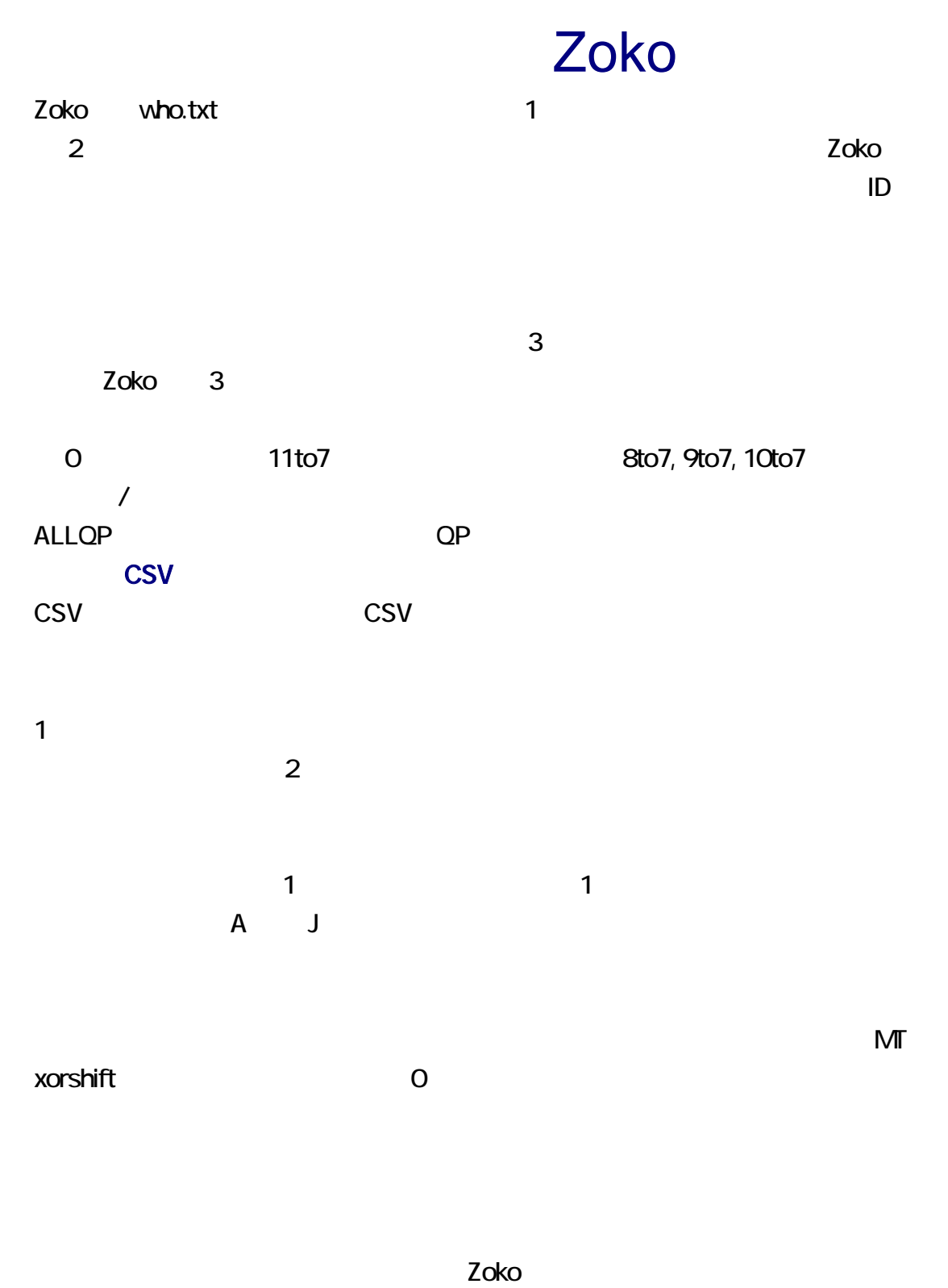

 $\sim$  3  $\sim$  -3

#### zoko who.txt  $-3 - q$ パラメータ コマンド

<u>zoko zoko zoko zoko </u>

manage.txt です。無料のテキストエディタとしては、K2Editor, TeraPad, サクラエディタ、

manage.txt

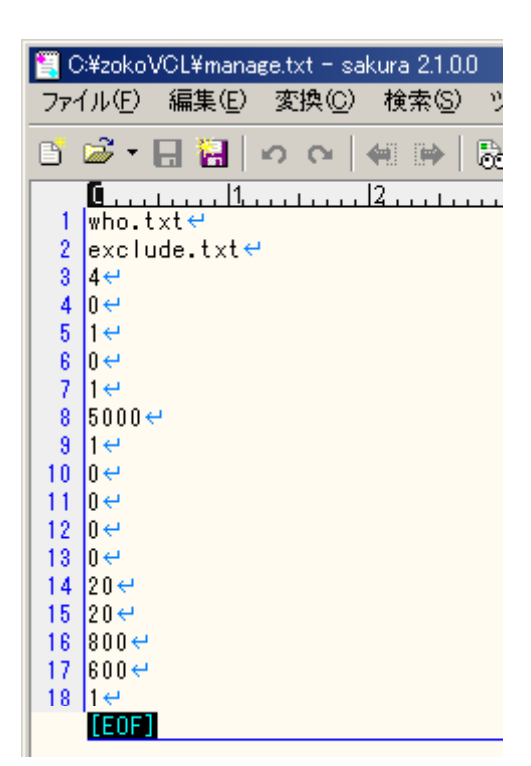

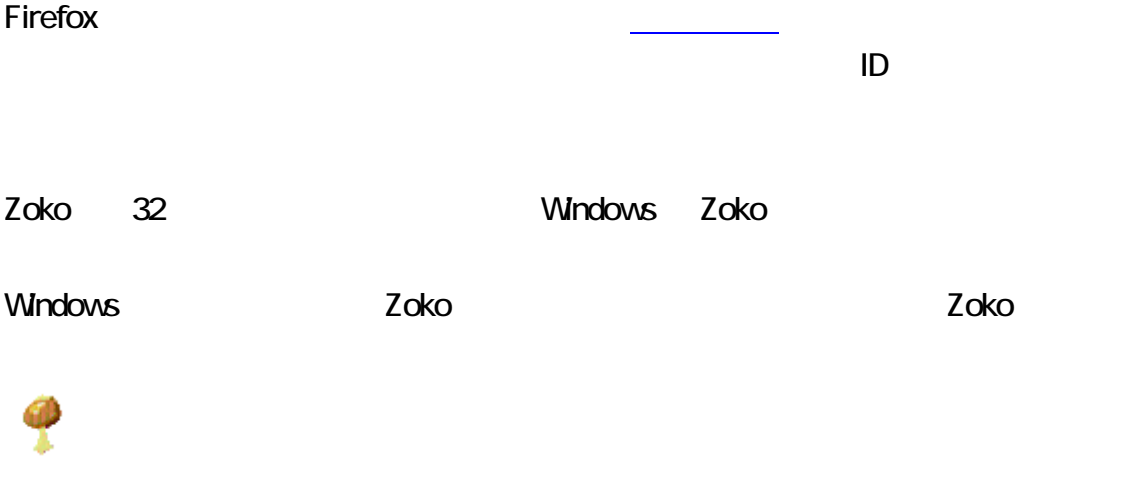

 $\blacksquare$  Enter enter  $\blacksquare$ 

# <span id="page-2-0"></span> $-q$ zoko who.txt -3 -q<br>  $7725$  x x 3x-4

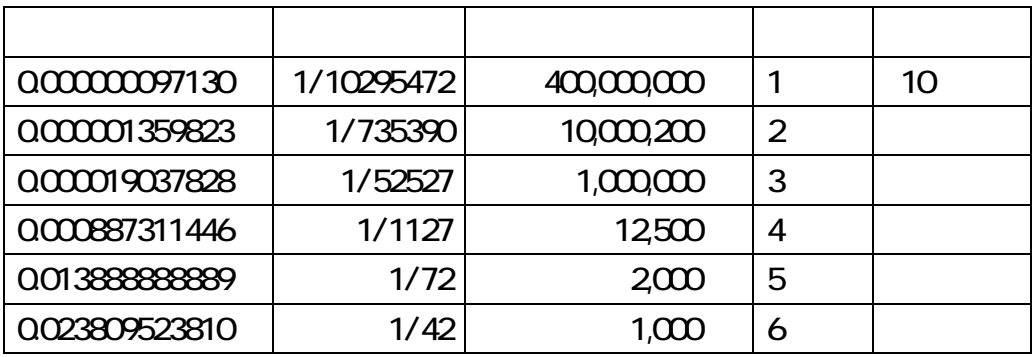

20 エゴロアー ◆eGoROaA/Lw 2016/04/25(月) 06:43:21.96 ID:S3m60v/k22BP(0)

## $\circledcirc$

09 19 22 23 32 33 37

21 キュリフ ◆Kyurifu/LJ0O 2016/04/29(金) 12:27:31.02 ID:G6LiVwNa?2BP(0)

# $\odot$

18 19 25 27 33 35 37 QP

#### Firefox とのことについて、それは、日付の方法を実現するので、日付の行きを確認しています。

vho.txt zoko.exe

who.txt

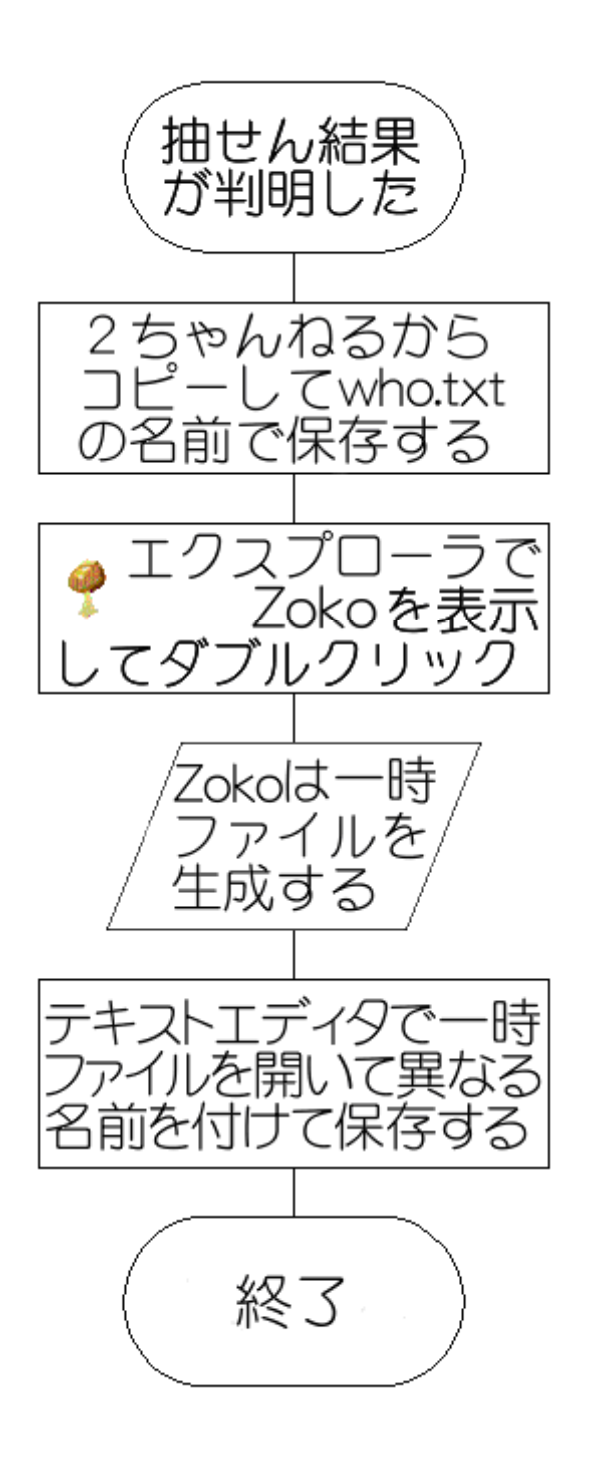

1. <u>Chamber of the state of the state zoko</u>VCL.zip

2. zokoVCL.zip  $3 \nightharpoonup$ 

Zoko 300 de entre entre entre entre entre entre entre entre entre entre entre entre entre entre entre entre en

## C++Builder

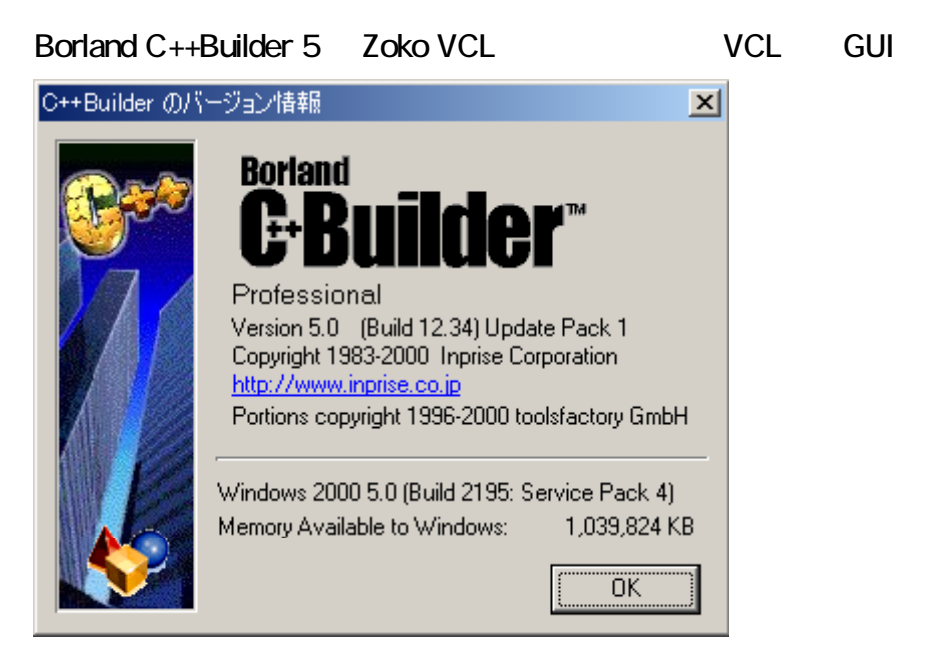

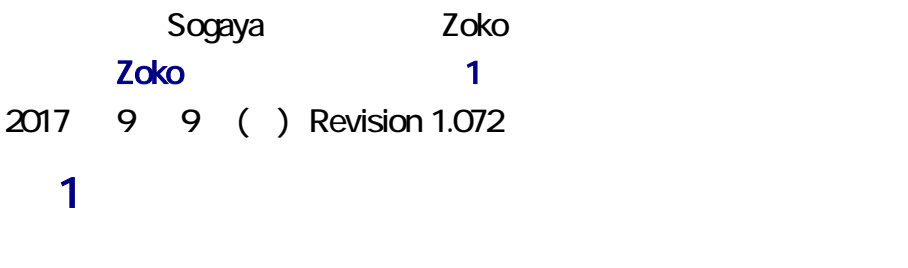

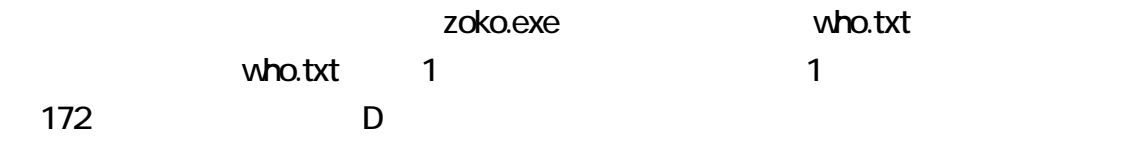

# 36 27 20 21 31 30 05 09 26 -D -172

C:¥zokoVCL¥who.txt - sakura 2.1.0.0 ファイル(F) 編集(E) 変換(C) 検索(S) ツール(T) 設定(O) ■ ☞ ・日 畠 | っ ෬ | 4: 11→ | 12, ♀ あ 怒 ぶ  $2$   $\leftrightarrow$  $3 \mid 20 \mid \cdot \cdot \cdot$ 4 エゴロアー ◆eGoROaA/Lwe 2016/04/25(月) 06:43:21.96 ID:S3m60v/ke  $5<sub>5</sub>$  $\boldsymbol{6}$  $|?2BP(0)$ e 7  $8|09|19|22|23|32|33|37$  $9 \vert 21 \vert \leftrightarrow$ 10 キュリフ ◆Kyurifu/LJ00e 11 2016/04/29(金) 12:27:31.02 ID:G6LiVwNae 12  $(28P(0)$ e  $13<sup>°</sup>$ 14 18 19 25 27 33 35 37 QP←  $15$  22  $\leftrightarrow$ 16 エゴロアー ◆eGoROaA/Lwe 17 2016/05/04(水) 23:56:45.10 ID:YGeKBu72e 18  $|?2BP(0)$ e  $19 \leq$  $20$  08 10 15 19 24 31 33  $\leftrightarrow$ 21 23  $\leftrightarrow$ 22 エゴロアー ◆eGoROaA/Lwe<br>23 2016/05/12(木) 07:50:07.51 ID:3keKyCite 24  $|?2BP(0)$ e  $25 \le$ 26 01 06 07 12 25 31 32 QP  $\leftrightarrow$ 27 07 12 13 16 29 32 33 QP  $\leftrightarrow$  $28$   $24$   $\leftrightarrow$ 

#### 3 行を統合

Zoko 3

#### zoko who.txt  $-3 - q$ コマンド パラメータ

Zoko は、ま 3 を統合して、1 行の日付を生成して、一時ファイルを作成します。  $w$ ho  $\ldots$ txt

 $2\alpha$ ko  $1$  $\frac{3}{1}$ 

 $\sim$  3 and  $\sim$  3 and  $\sim$  3

```
IC:¥zokoVCL>zoko who.txt −3 −a
|C:¥zokoVCL>TYPE dirod.txt
 -3: who3411-18-54.txt
 e: who3412-18-54.txt
 z: who3413-18-54.txt
 -c: who3414-18-54.txt
 n: who3415-18-54.txt
C:¥zokoVCL>sakura_who3411-18-54.txt
C:¥zokoVCL>
C#zokoVCL#who3411-18-54.txt - sakura 2.1.0.0
 ファイル(E) 編集(E) 変換(C) 検索(S) ツール(T) 設定(Q) ウィンドウ(M) ヘルプ(H)
 B` 23 * 日福 | ∽ ~ | 4: 2 } | 43 ¥ | 43 * 35 * 36 * 36 * 1 | 1 1 1 1 1 1 1 1 1 1 1 1 1 1 1
    \frac{1}{362720213130050926 - 0 -1724}\overline{1}\overline{2}e.
  \overline{\mathbf{3}}\rightarrowا پ
  \overline{4}\sqrt{5}20 : エゴロアー ◆eGoROaA/Lw : 2016/04/25(Mon) 06:43:21.96 ID:S3m60
  8
  \overline{7}8
     البهار
  |3| ?2BP(0) \leftrightarrow10<sup>°</sup>11 09 19 22 23 32 33 37 \leftrightarrow12 21 :キュリフ ◆Kyurifu/LJ00 :2016/04/29(Fri) 12:27:31.02 ID:G6Li\
 \begin{array}{c|c} 13 & e \\ 14 & e \end{array}15 \left|28P(0)\right|16I٣
 17 18 19 25 27 33 35 37 QP \leftrightarrow18 22 : エゴロアー ◆eGoROaA/Lw : 2016/05/04(Wed) 23:56:45.10 ID:YGcKE
     \frac{1}{4}19
 20
\parallel 21 \parallel ?2BP(0) \leftrightarrow
```
#### resu

-q が指定された場合、Zoko は、編集しますが、集計しないで終了します。dirod.txt

 $-3$ ,  $-$ e,  $-$ z,  $-$ c,  $-$ n resu and the state  $\sim$  Zoko tesu  $\sim$  Zoko tesu  $\sim$ 能のうち、5 の機能を内蔵しています。どの Windows も最初から TYPE コマン を用 **EXPLOSE TYPE REPORT DIRODER DIRODER ORIGINAL CONSTRUCTS**  $\mathsf{dirod}.t$ xt  $r$ esu  $r$ 

# $DIR / O:D$

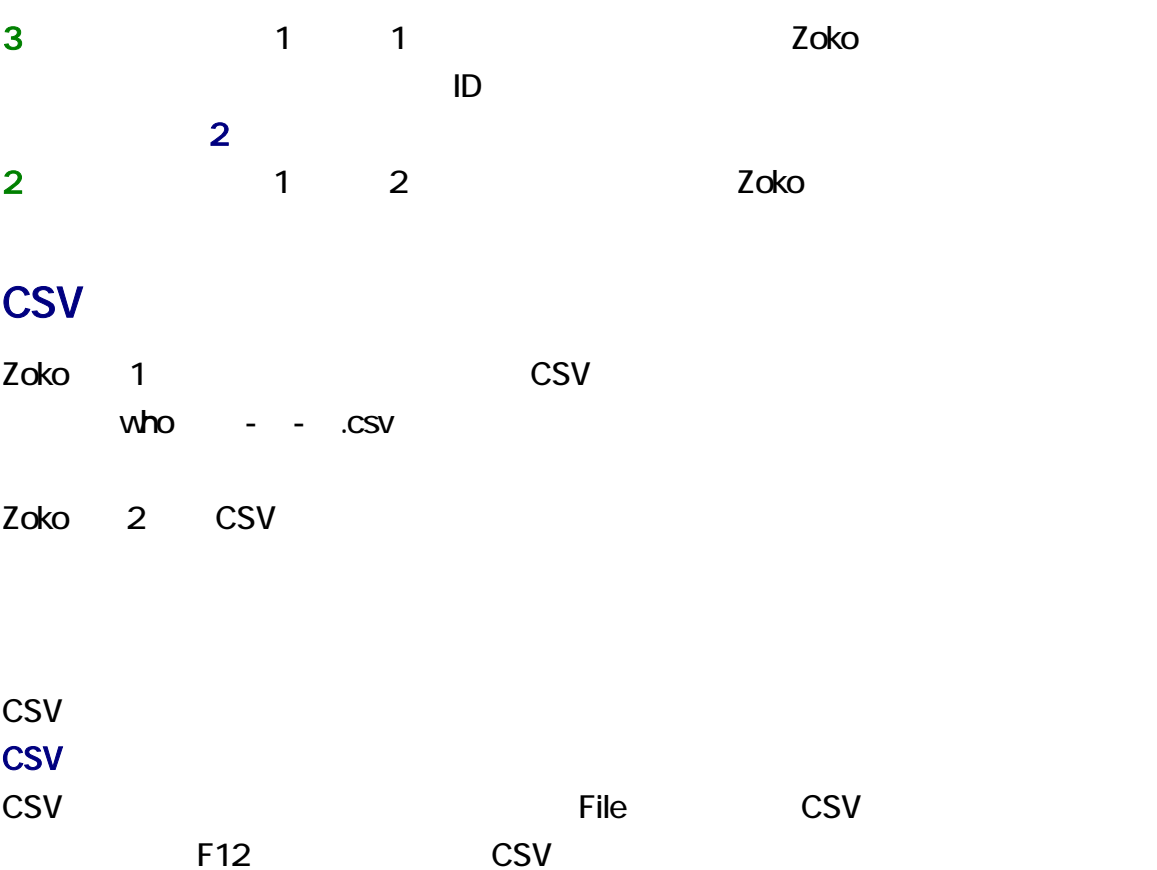

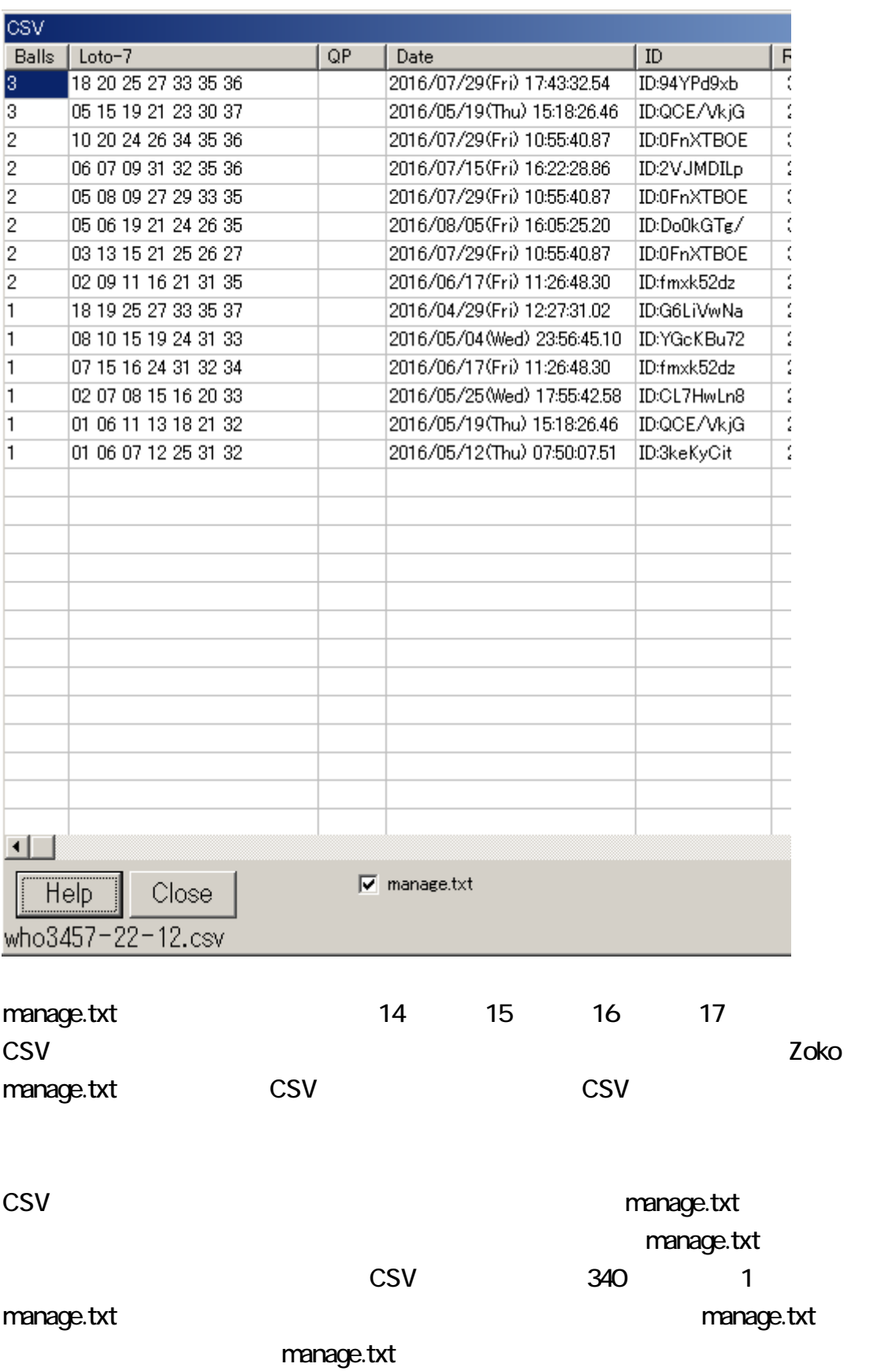

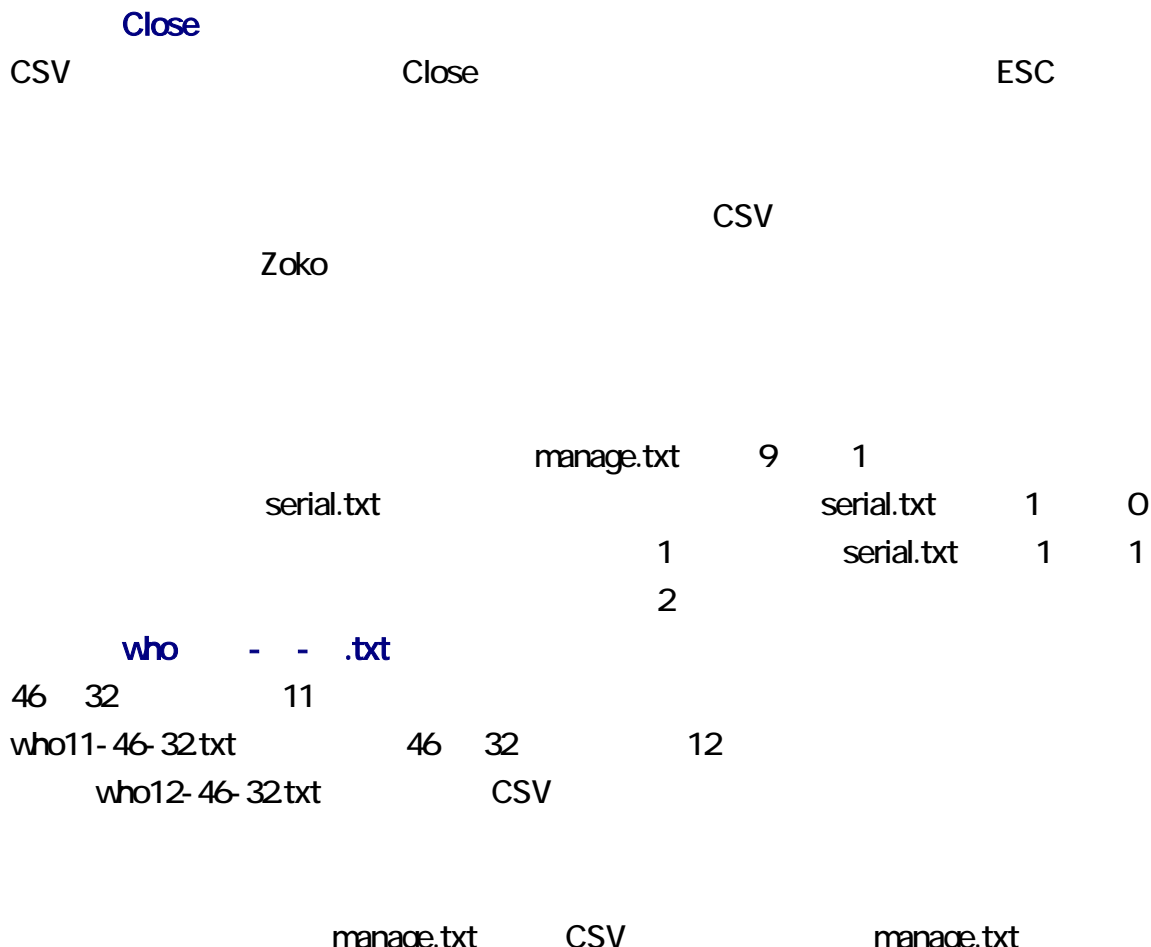

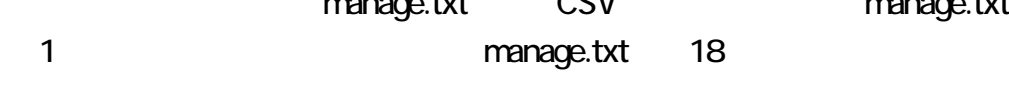

## PDF

Zoko.pdf Zoko.pdf

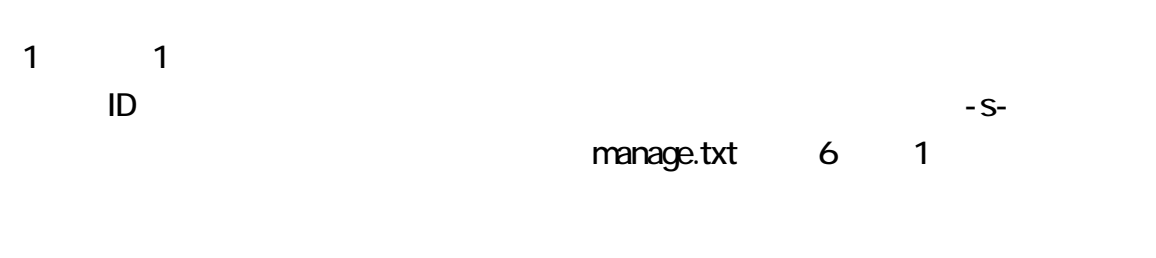

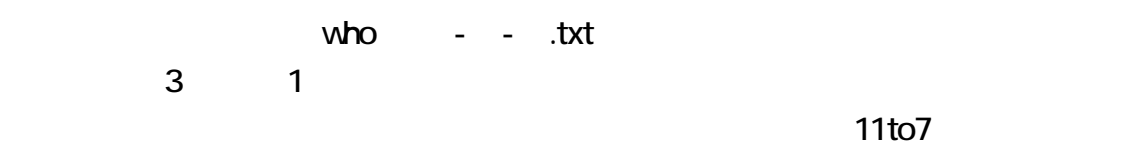

<span id="page-10-0"></span>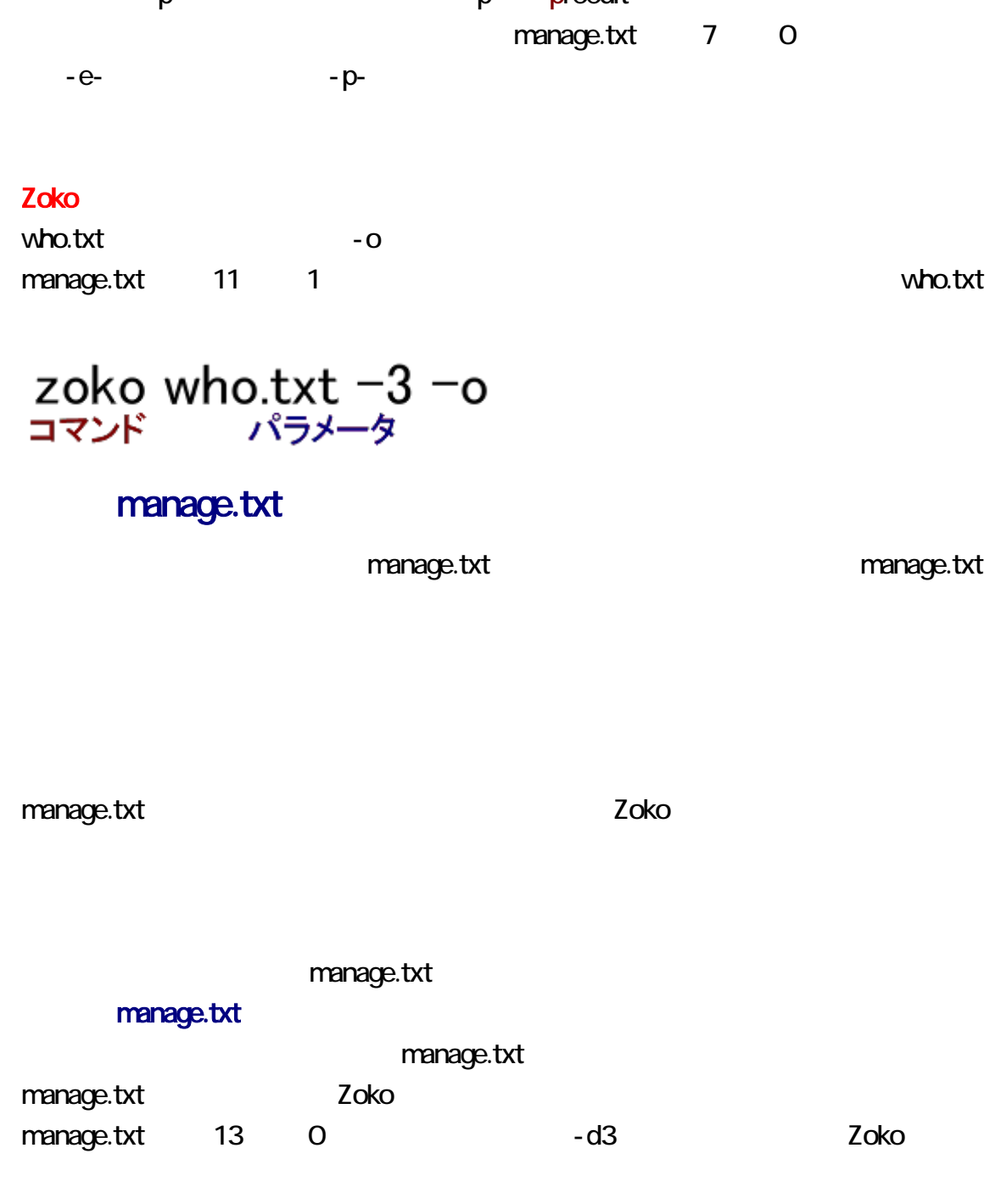

-p- p- p preedit

zoko who.txt d3

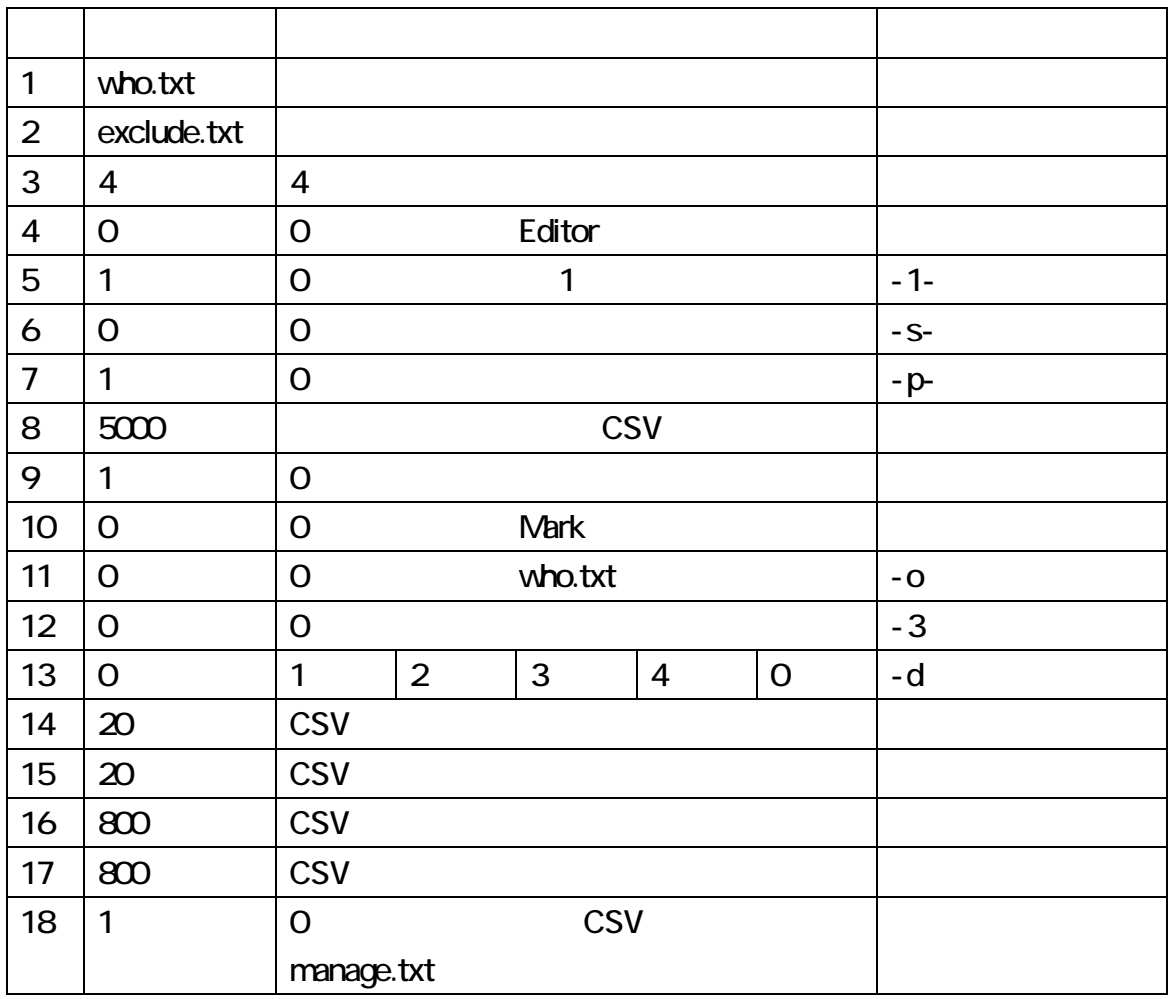

manage.txt

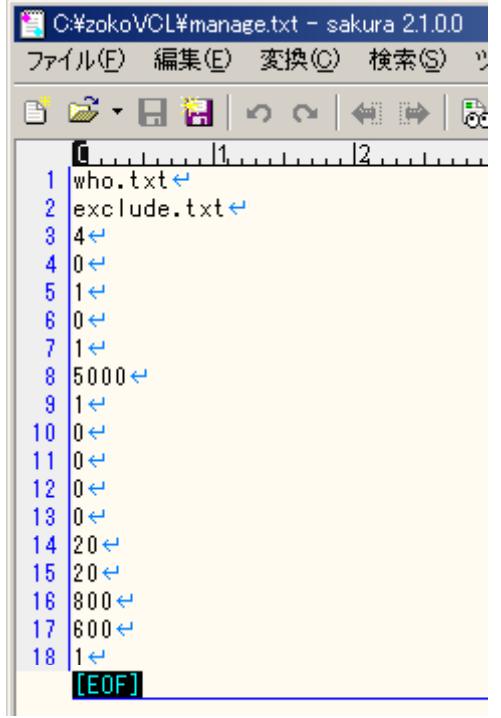

Zoko 1 1 1 manage.txt manage.txt manage.txt

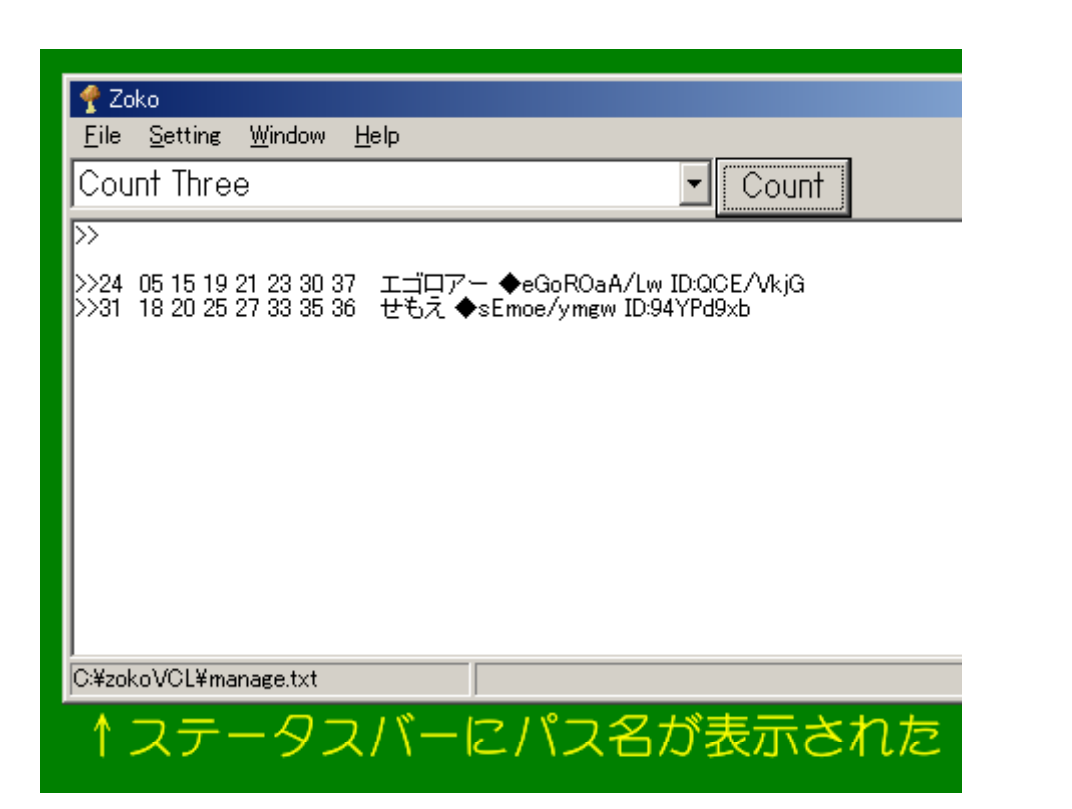

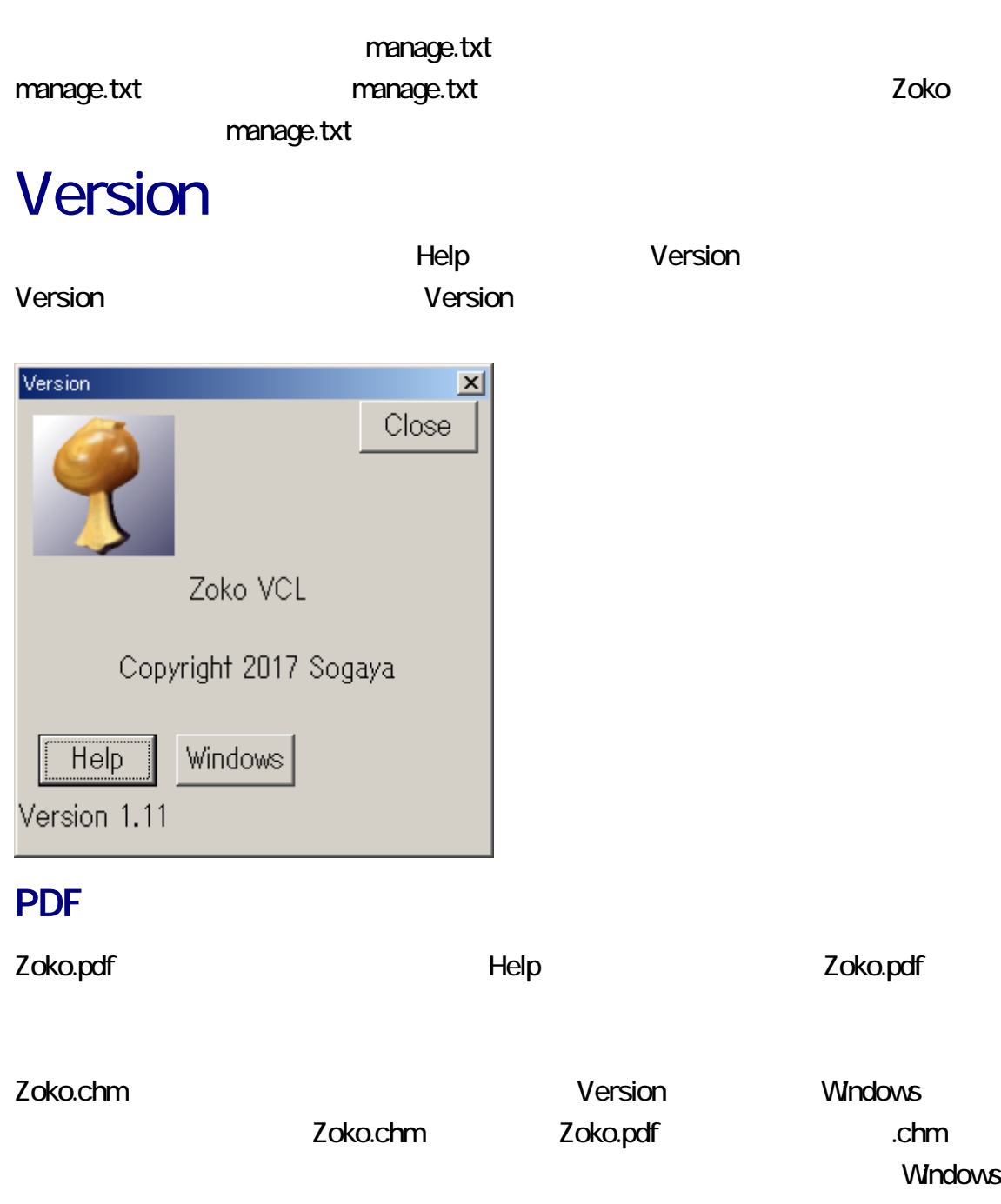

Windows 10 .chm

閳

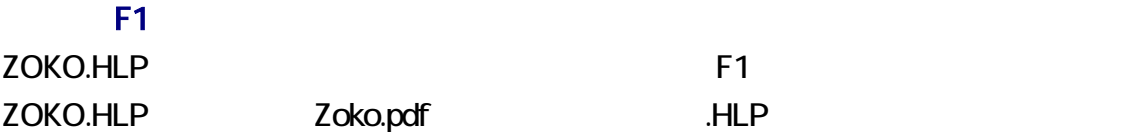

Windows 10 .HLP

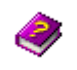

zoko dia anatomia anatomia anatomia anatomia anatomia anatomia anatomia anatomia anatomia anatomia anatomia an Enter **Enter** 

# zoko -VC

C:¥zokoVCL>zoko -VC C:¥zokoVCL>TYPE version.txt zoko VCL Version 1.11 # Unite three lines to form a date Line. zoko who.txt -3 zoko who.txt -d3 # Move the Zoko window to Corner-3. zoko who.txt -e exclude.txt # Every nurupo resu is excluded fre # Overwrite who.txt<br># Do not edit who.txt zoko who.txt -o zoko who.txt -p-# Quit before finding. zoko who.txt -a # Do not remove temporary files. zoko who.txt -r-# Do not split date lines.<br># Show where the cursor is. zoko who.txt -szoko who.txt -w zoko -V<br>zoko -VC # version # version with comments

Windows  $\blacksquare$ **Value Strategy Address to Mindows R** R in the Number of R  $\mathsf{cmd}$ 

**OK レスティング Enter** キャランス エネルギス こうしゃ エネルギス こうしゃ こうしゃ こうしゃ エネルギス こうしゃ エネルギス こうしゃ エネルギス こうしゃ

 $\overline{C}$ 

 $>$  C: $\sqrt{C}$  C: $\sqrt{C}$  $C$  and  $D$  $D$ 

Enter

D:

## CD

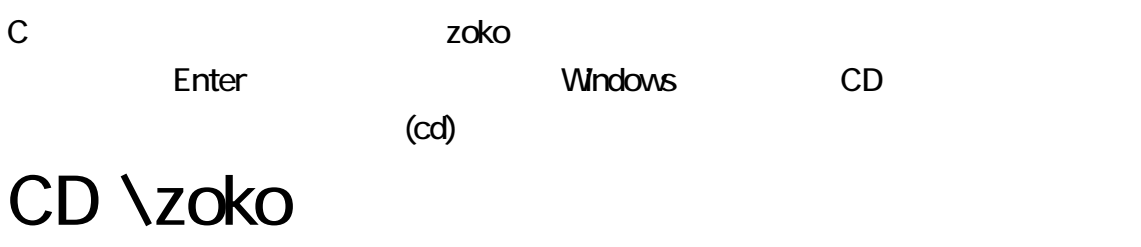

Windows /?

CD /?<br>コマンド パラメータ

## ColonYen

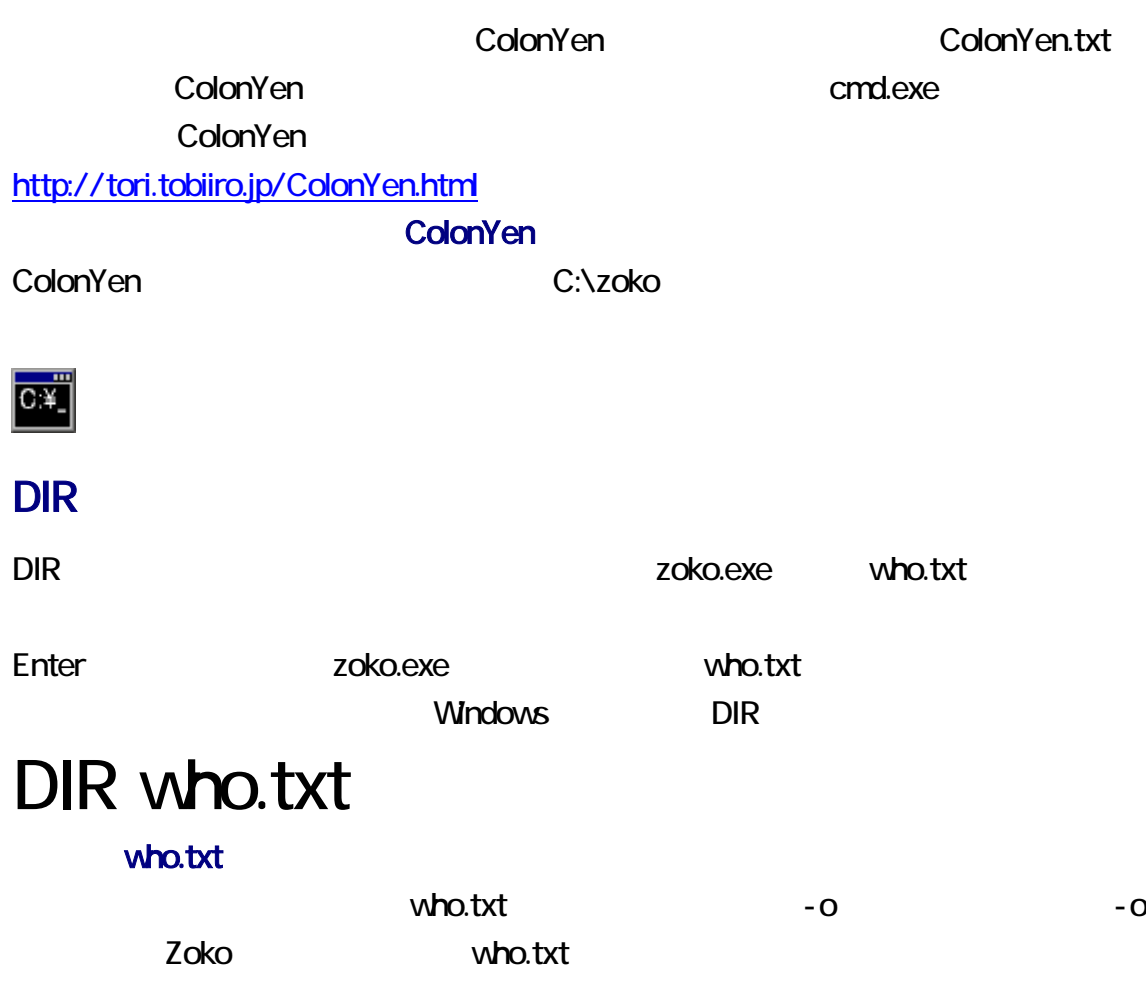

# $DIR / O:D$

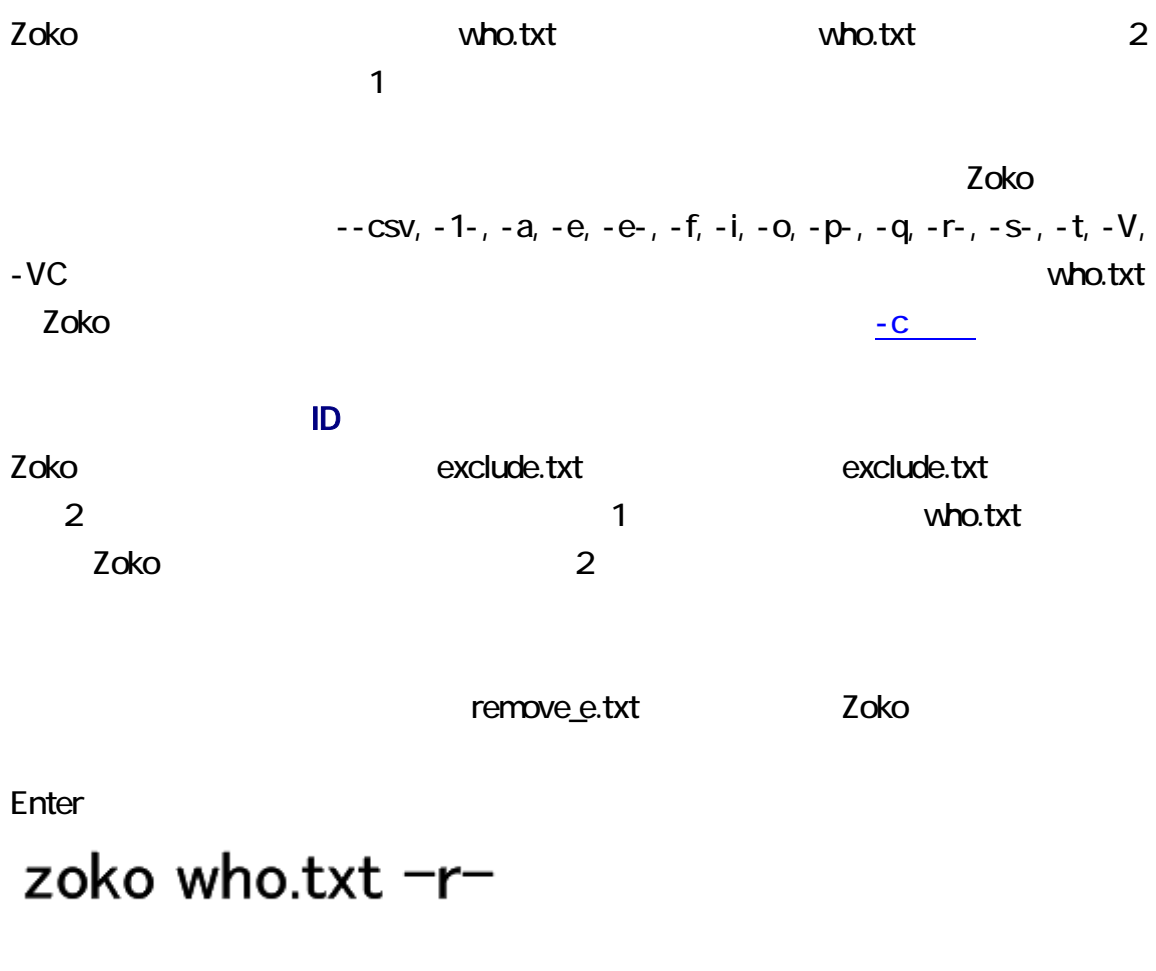

 $\sim$  3 for  $\sim$  1  $\sim$  1

 $11$ to7  $\overline{0}$ 

 $\mathsf{who} \quad - \quad \mathsf{txt}$ 

 $/$ ?

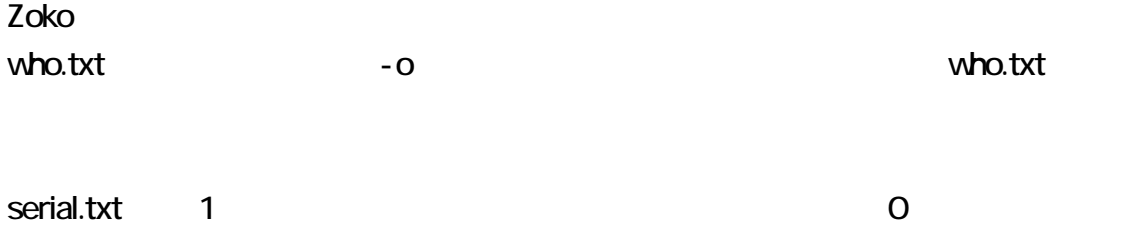

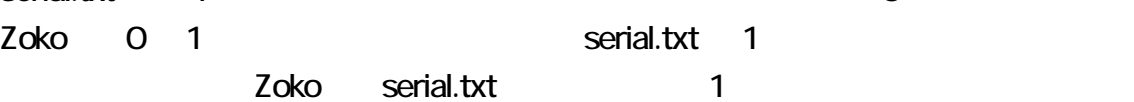

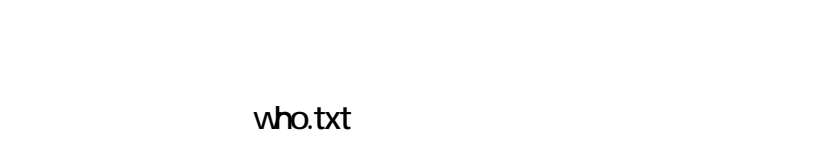

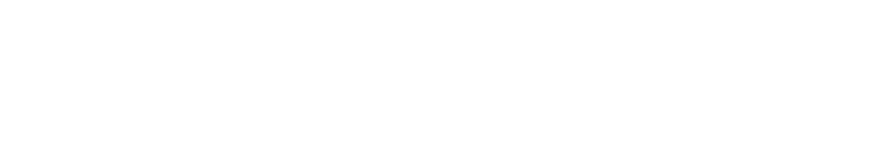

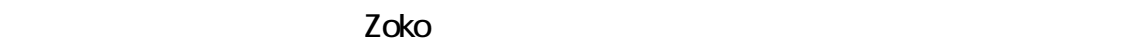

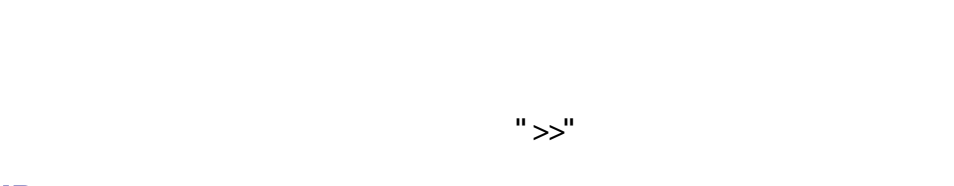

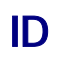

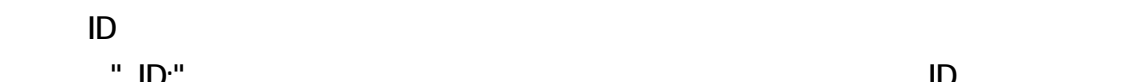

 $\blacksquare$  ID:"

 $\mathsf{ID}$ 

## exclude.txt

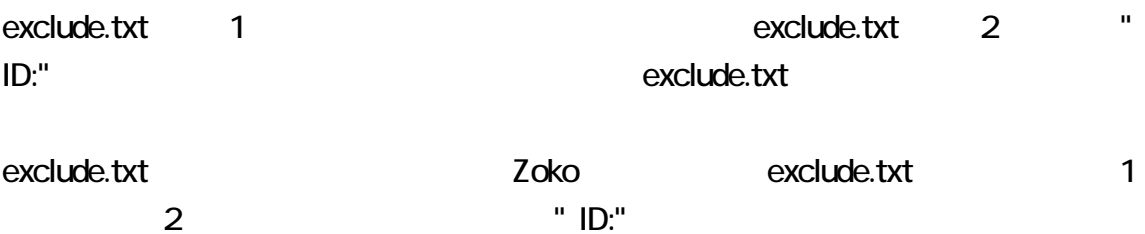

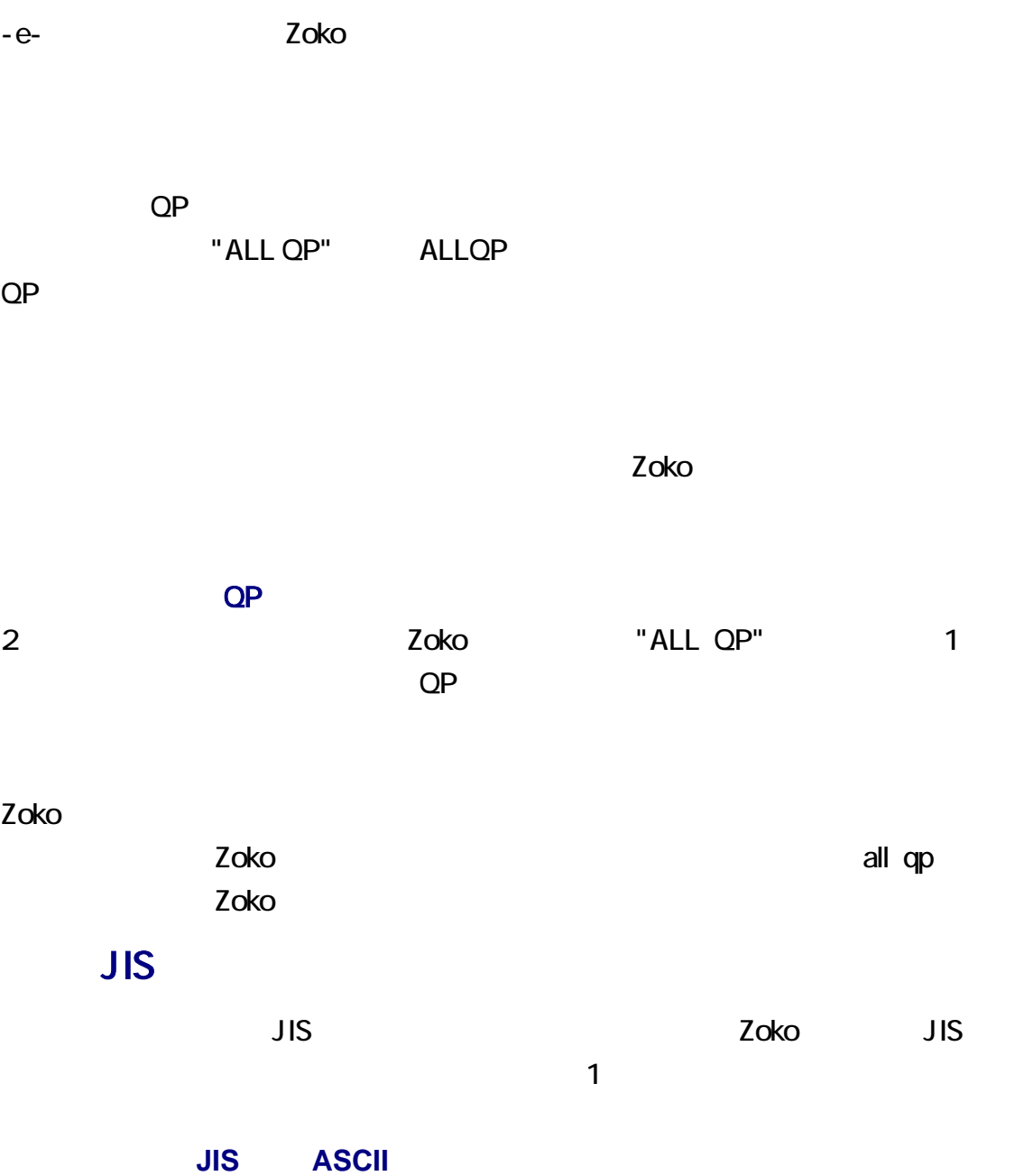

 $\overline{1}$  and  $\overline{1}$  and  $\overline{1}$  and

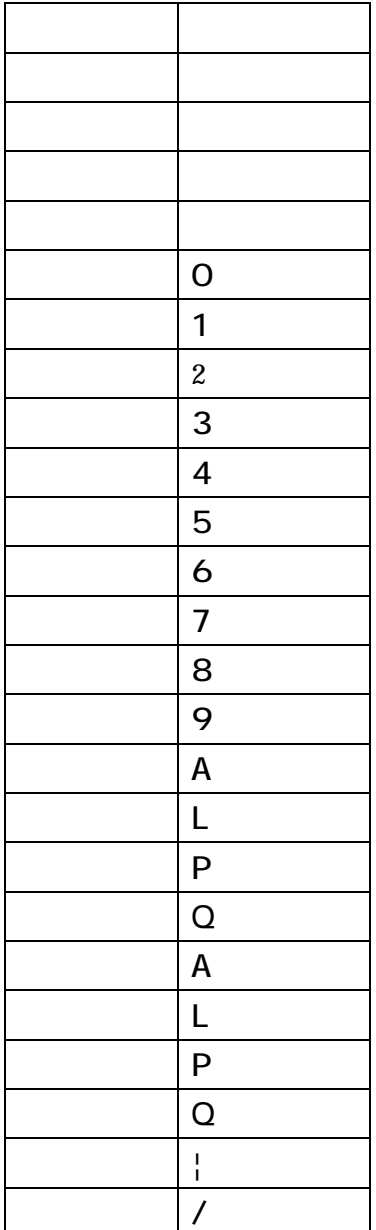

Zoko は、日付の行ではない場合のみ文字を修正します。名前は、日付の行に含まれ

ているため、Zoko は、購入者の名前を修正しません。日付の行を認識できる点で

Zoko

## drafo.csv

Zoko drafo.csv CSV  $\mathsf{CSV}\phantom{\Big(}}$ 

覧および編集が可能です。CSV エディタまたは表計算ソフトウェアでわかりやすく表

drafo.csv Zoko ただし、Zoko ではなくテキストエディタを利用することを推奨します。テキストエディタ

 $11$ to $7$ Zoko cmd12-15-50.txt Zoko cmd12-15-50.txt

 $$ 

10to7, 8to7, 9to7 **big 1** who.txt 1

 $\overline{\mathbf{3}}$ 

vho.txt 1 3

 $27$ 

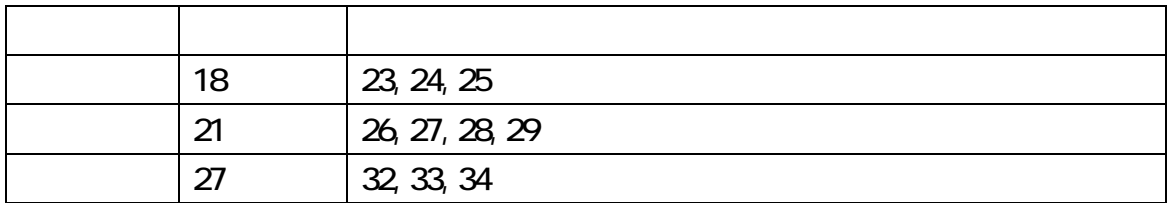

who.txt 1

who.txt 1 Zoko who.txt 1 Zoko who.txt 1

31 18 15 06 14 25 31 18 15 06 14 25 -A -776 35 29 12 16 13 28 05 35 29 12 16 13 28 05 -B -548 04 26 32 29 05 25 15 27 11 04 26 32 29 05 25 15 27 11 -D -92 1234567890123456789012345678901

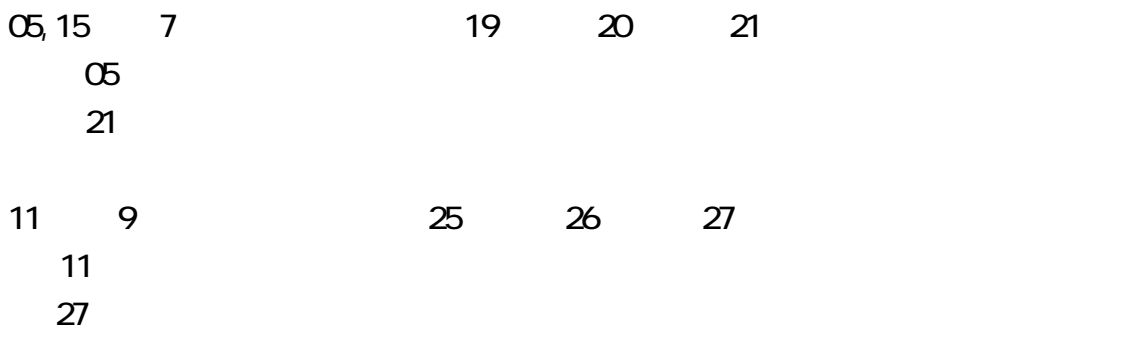

 $1$ 

 $\sqrt{2.1}$  1 3

07 09 12 13 18 21 22 / 15 20 24 25 26 30 31 / 08 09 26 27 29 31 37

 $Z$ oko  $Z$ oko  $\overline{Z}$ 

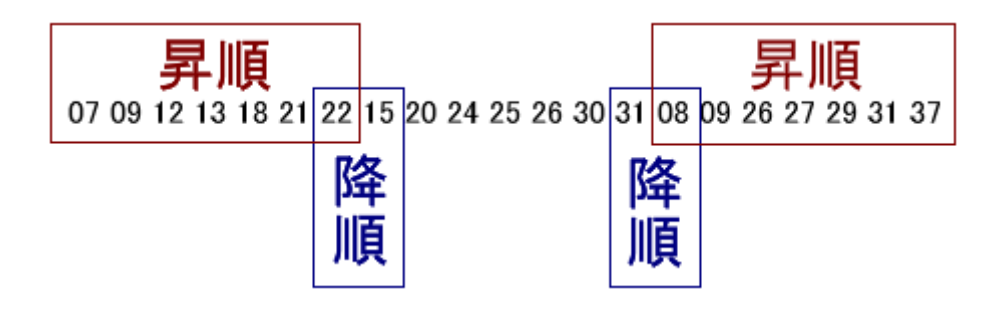

separate.txt

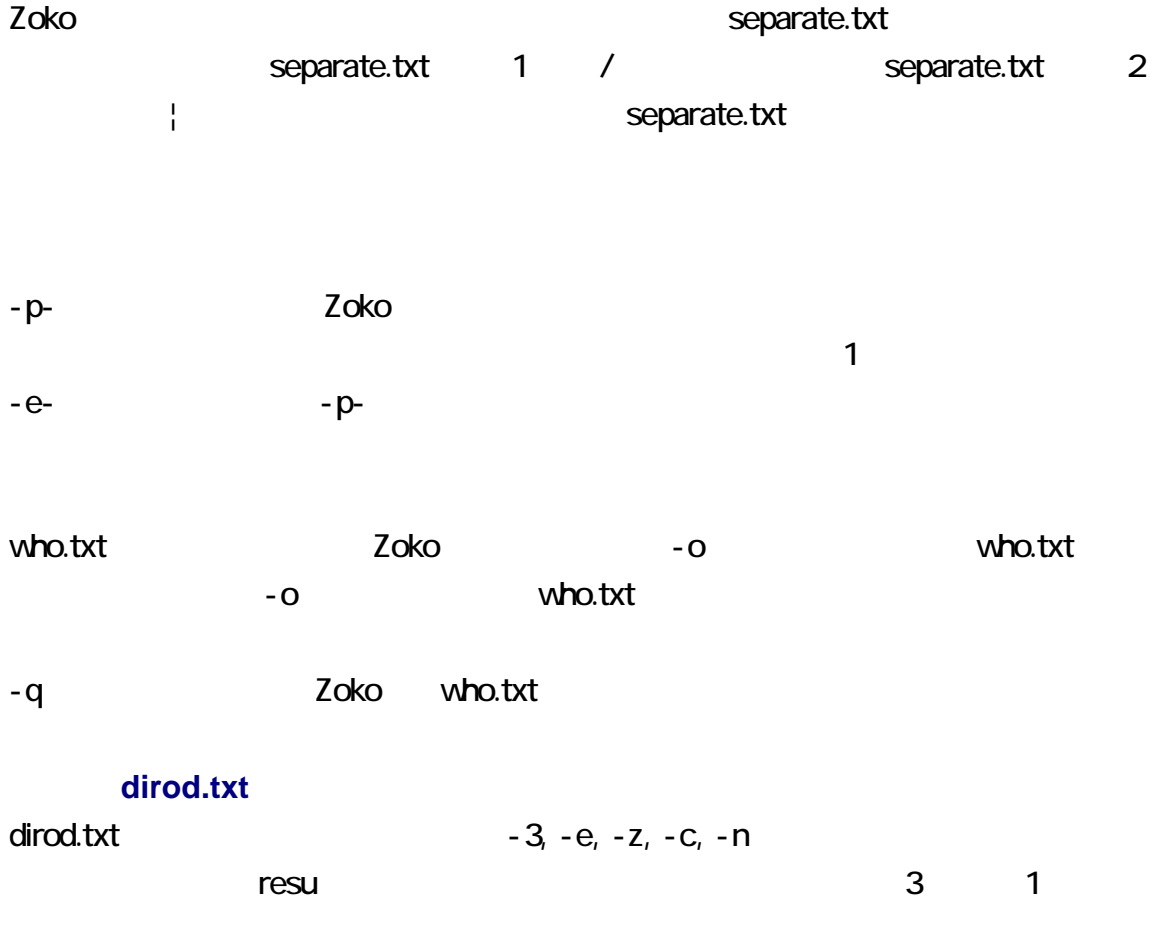

半角数字に修正した一時ファイル、11to7 の組合せを展開した一時ファイル、斜線で

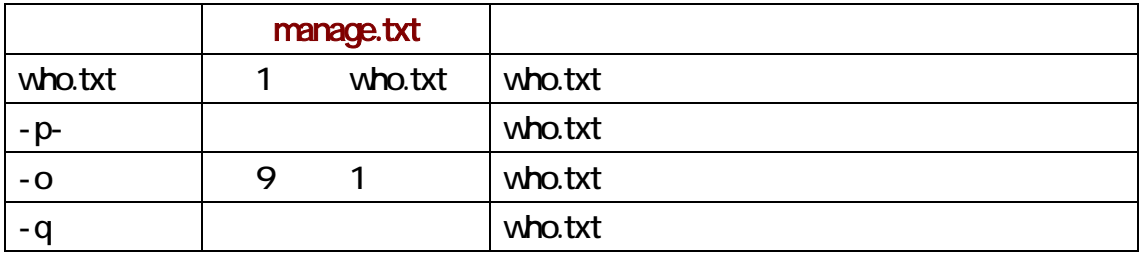

who.txt

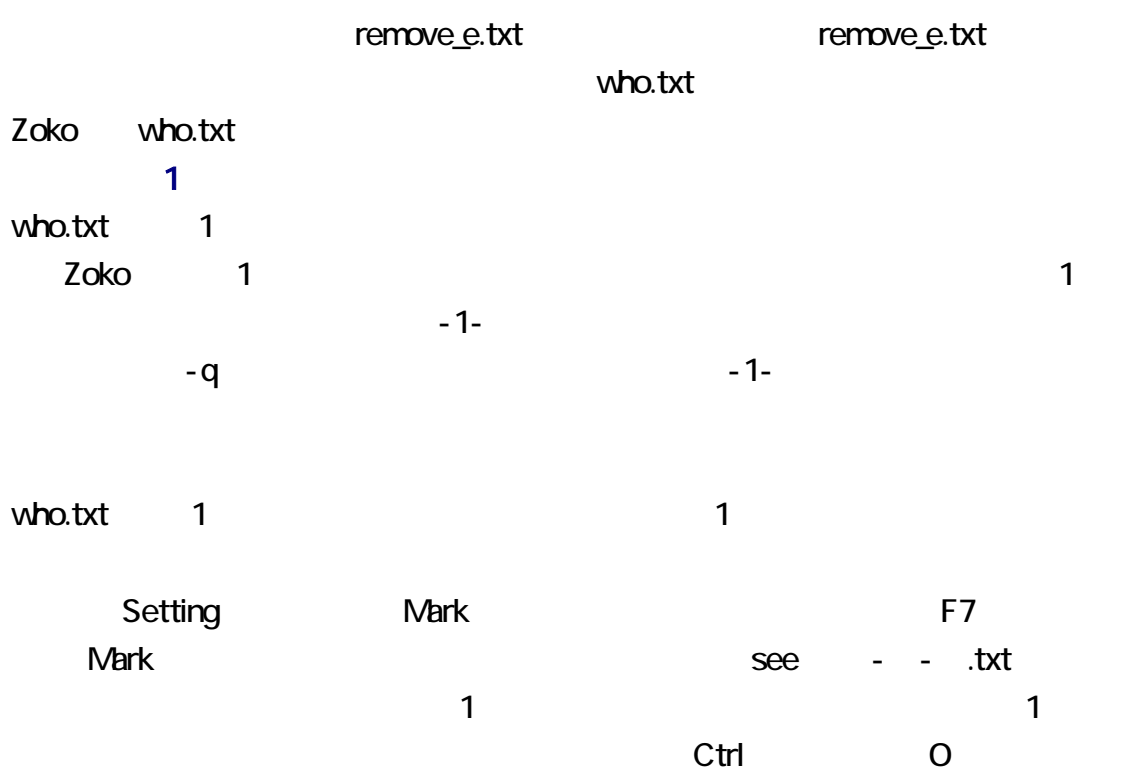

い。Ctrl + O は、この操作を意味します。どの Windows も最初からクリップボードを用

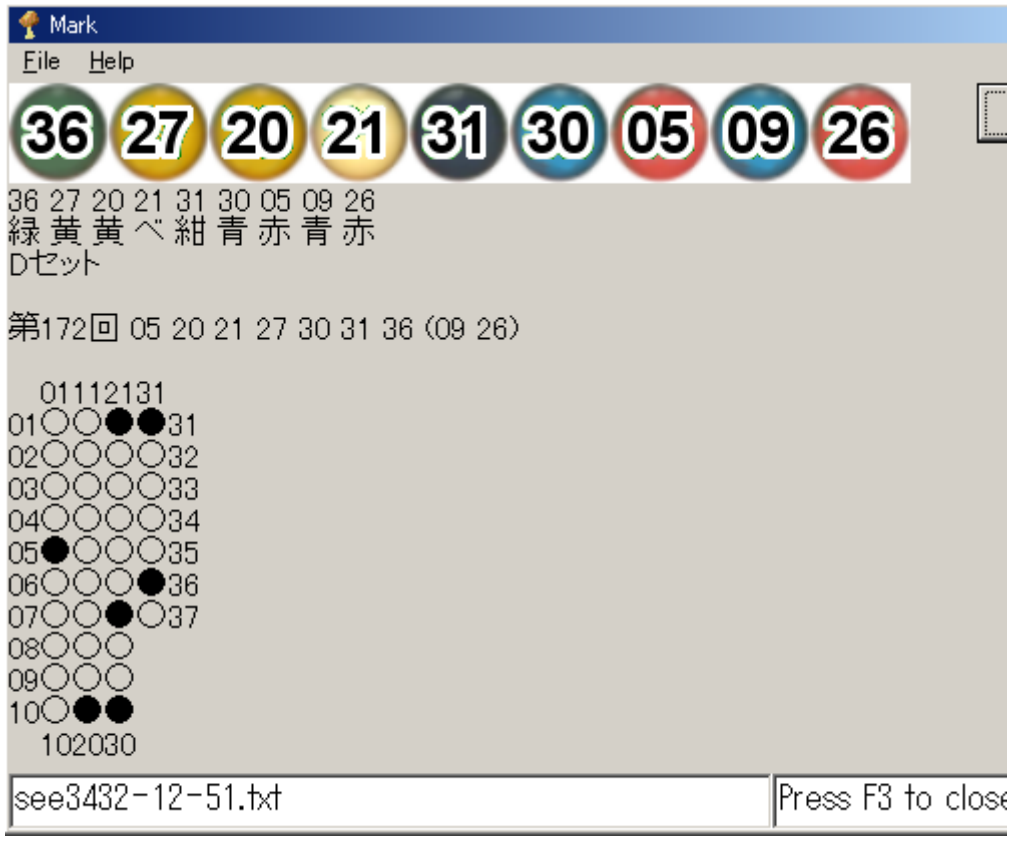

 $AA$ 

- 659: [Φ|<|「|Д|`|)|Ф] BBxed!! 動け動けウゴウゴ2ちゃんねる: 2017/08 テスト
- 660:動け動けウゴウゴ2ちゃんねる:2017/08/18(金) 17:41:49.44 ID.5fm あああ
- 661: [Φ|(|´|Д|`|)|Ф] BBxed!! 動け動けウゴウゴ2ちゃんねる:2017/08  $\mathbf{y}$
- 662:動け動けウゴウゴ2ちゃんねる:2017/08/18(金) 18:32:14.82 ID:oev 36 27 20 21 31 30 05 09 26 緑黄黄べ紺青赤青赤 Dtevk

第172回 05 20 21 27 30 31 36 (09 26)

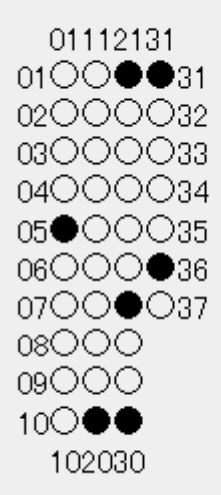

**2** 

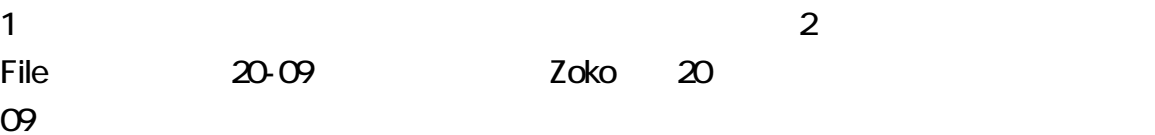

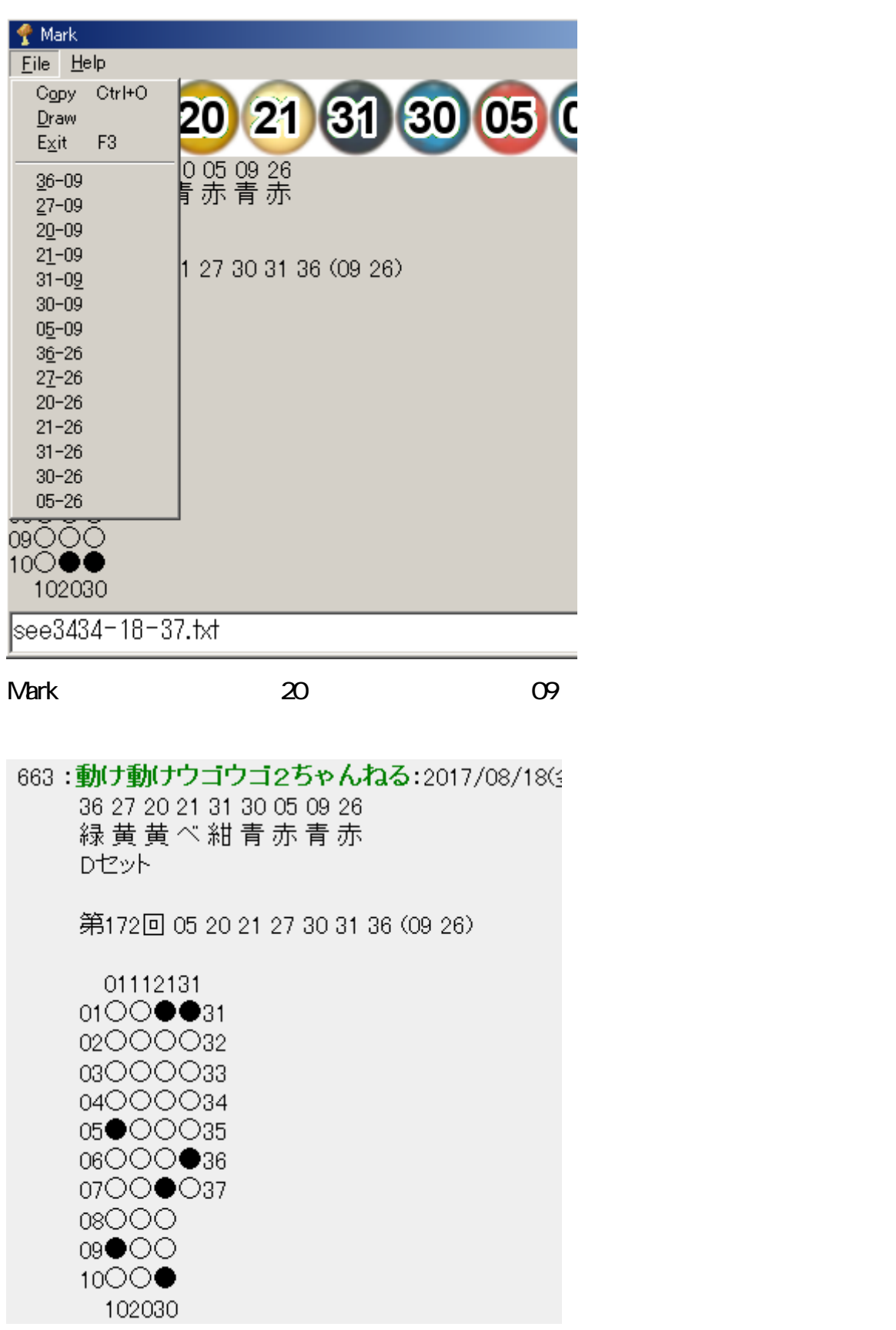

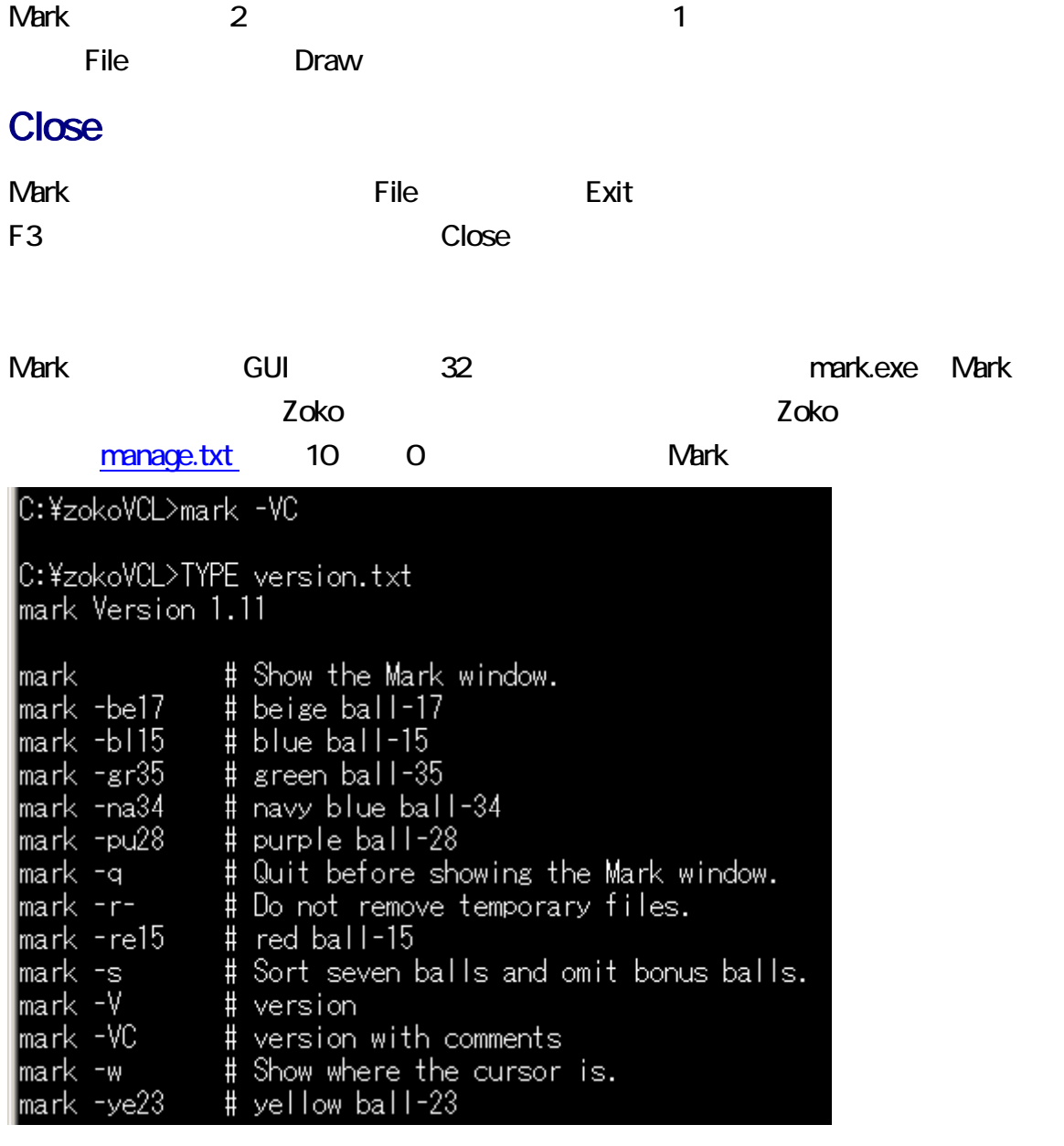

くちもの A J D D

 $D \sim 1$ 

vho.txt 1

合わせて いとき、利用者がどのセットが使用されているかわからない場合、Mark

 $\frac{36}{27}$  36  $\frac{27}{7}$  $\blacksquare$ 

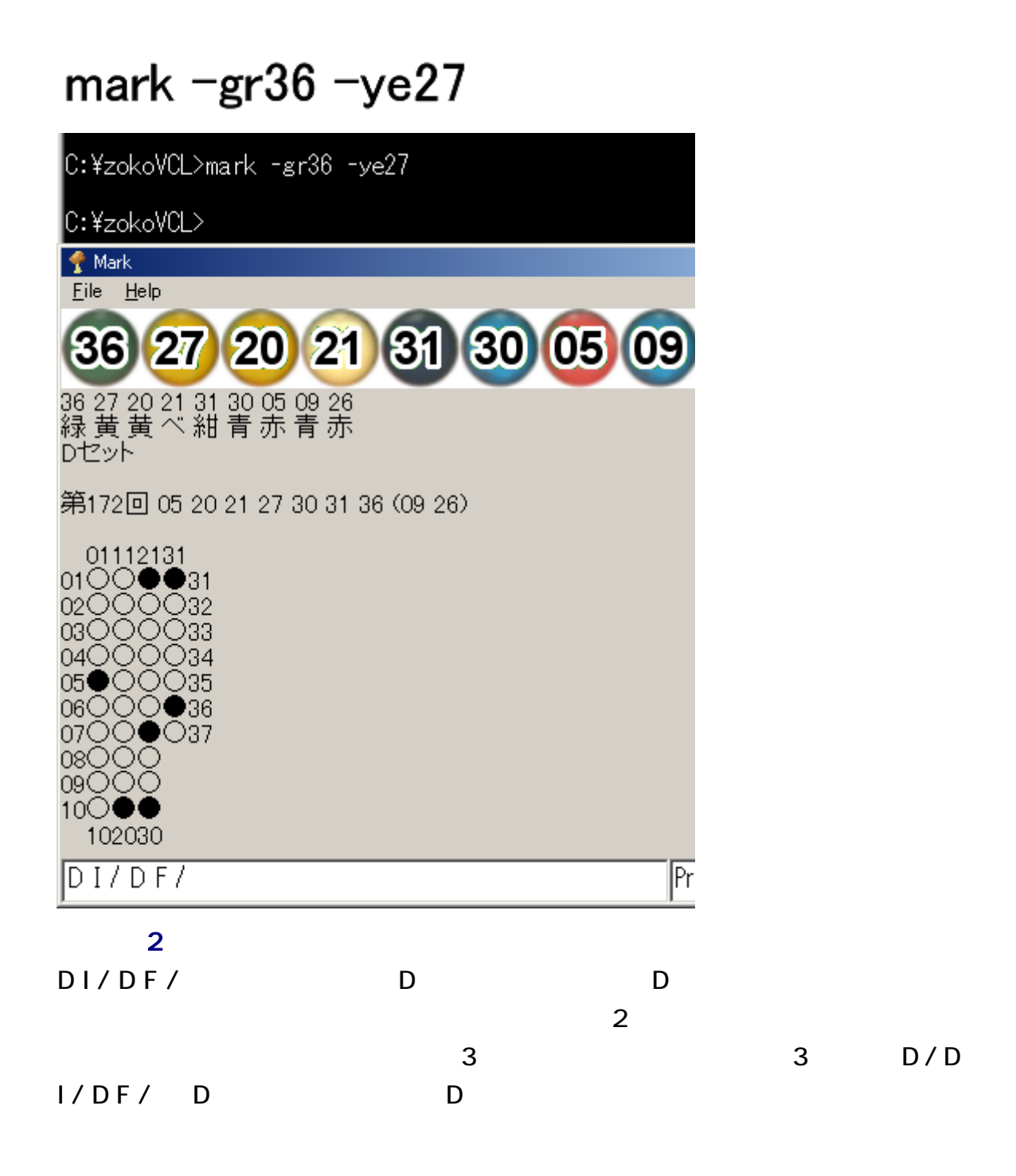

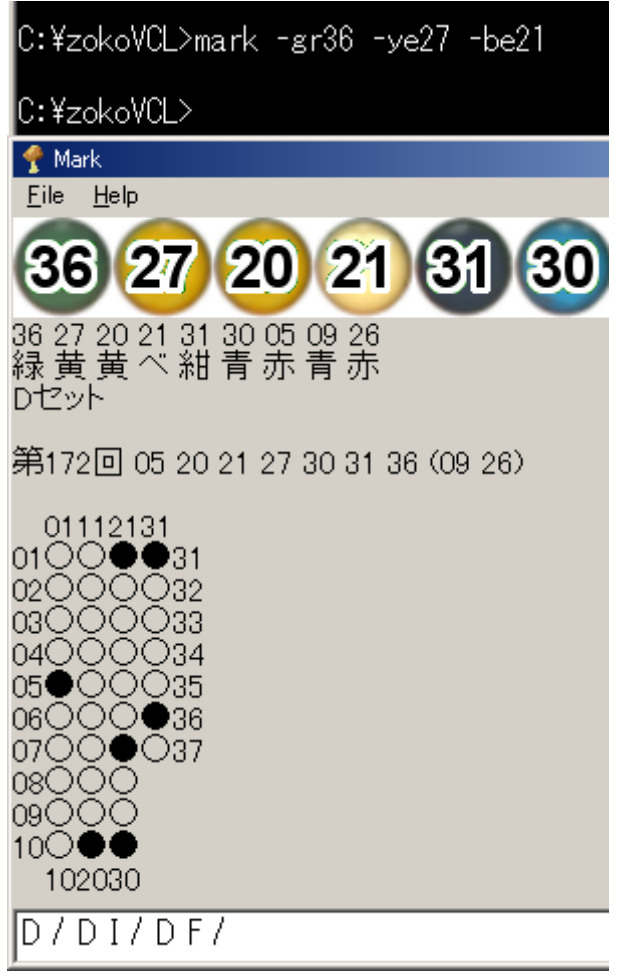

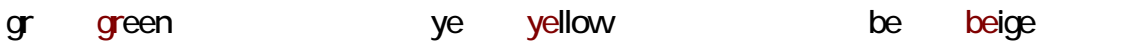

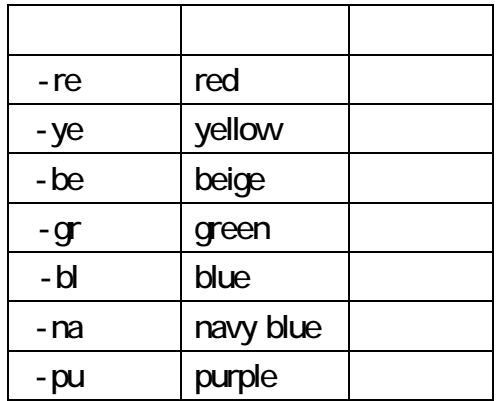

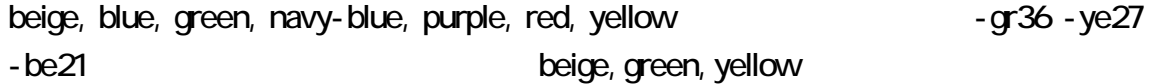

Mark **Vantaure (\* 1982)** 

**Contract Enter Enter Enter Enter Address Nark Oracle States Address Nark Address Enter Enter Enter Address Nark Address Address Nark Address Nark Address Nark Address Nark Address Nark Address Nark Address Nark Address Na** 

# mark ‐s

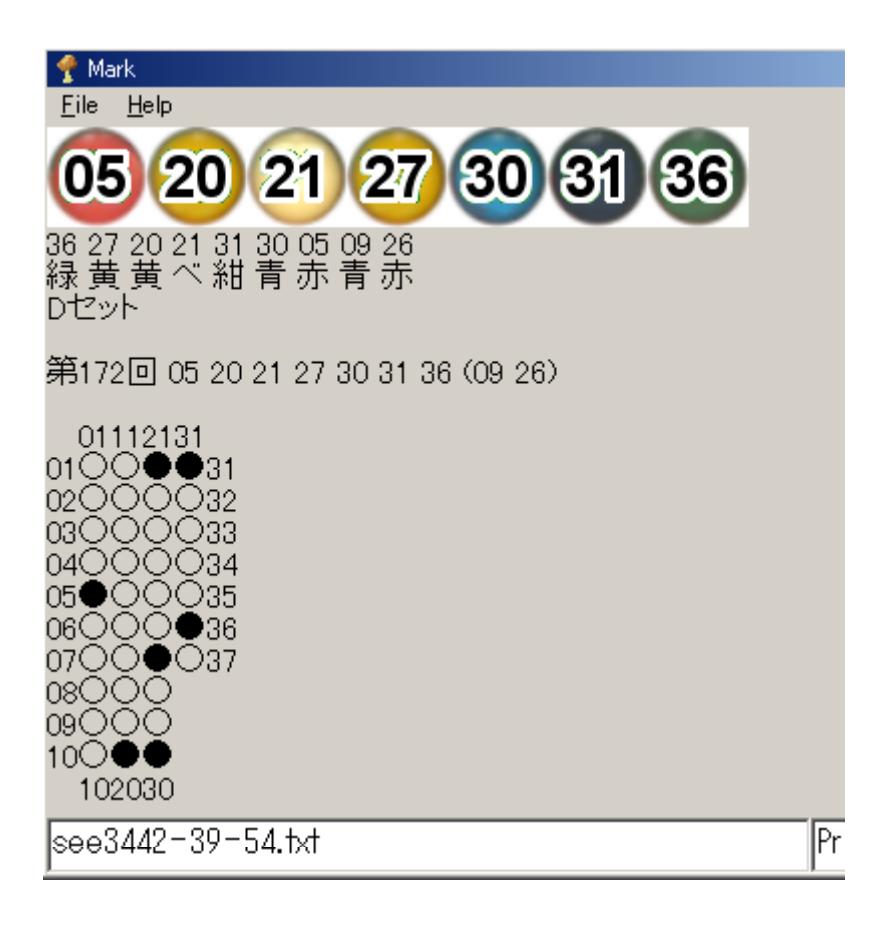

 $\blacksquare$ 

2 207 : 153

mark ‐w

inside

*Mark Mark inside inside inside inside* 

outside

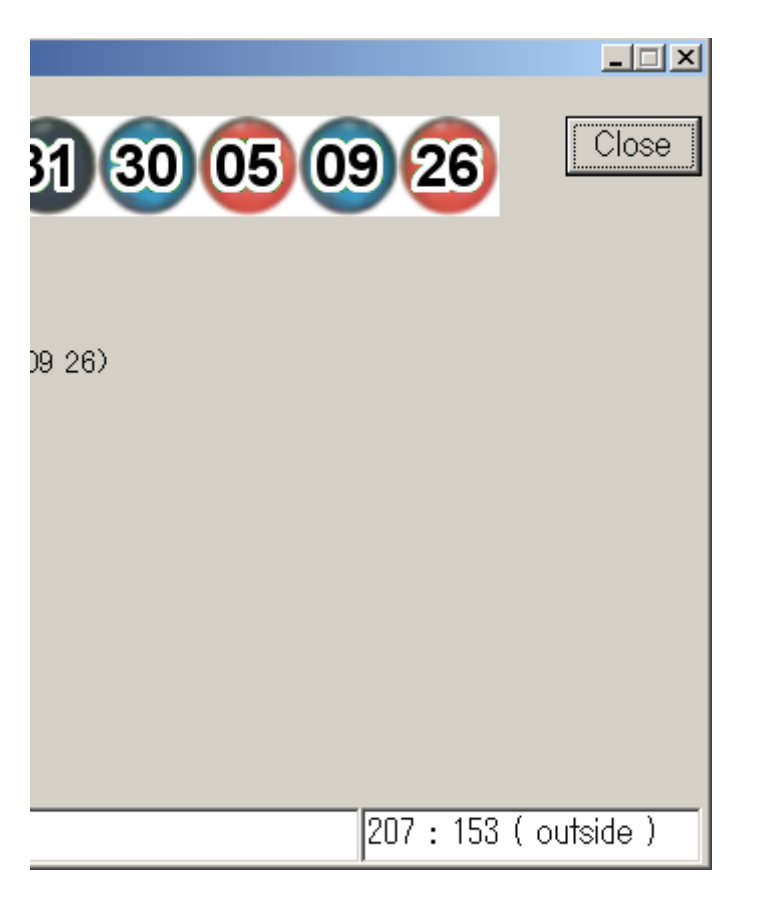

1<br>1 who.txt 1 Editor 1 and Editor Editor Setting Setting 3

#### Editor extensive state  $\sim$  5 and 200 minutes that the state  $\sim$

<u>Co</u> Show Show T5

**Editor**  $\Box$ Eile Go Edit  $Block$  Help Copy Ctrl+O **End**  $Ctr$ H $\times$  $Seve$ F7  $\subseteq$ ut  $H$ ide F<sub>8</sub> Inguiry F9  $Exit = F3$  $B<sub>S</sub>$  $Home$ Save Otrl+S Capital  $F12$ Aquamarine Jump Ctrl+J Clipboard Ctrl+V Shrink Shift+F2  $Left$  $Delete$  $Swell$  $F2$ Right  $I_{\underline{n}}$ sert Show F5  $Minus$ Margin F<sub>6</sub>  $\mathsf{Space}$ Undo Ctrl+Z White Ctrl+T 6 27 20 21 31 30 05  $0926$  $-D - 172$ 

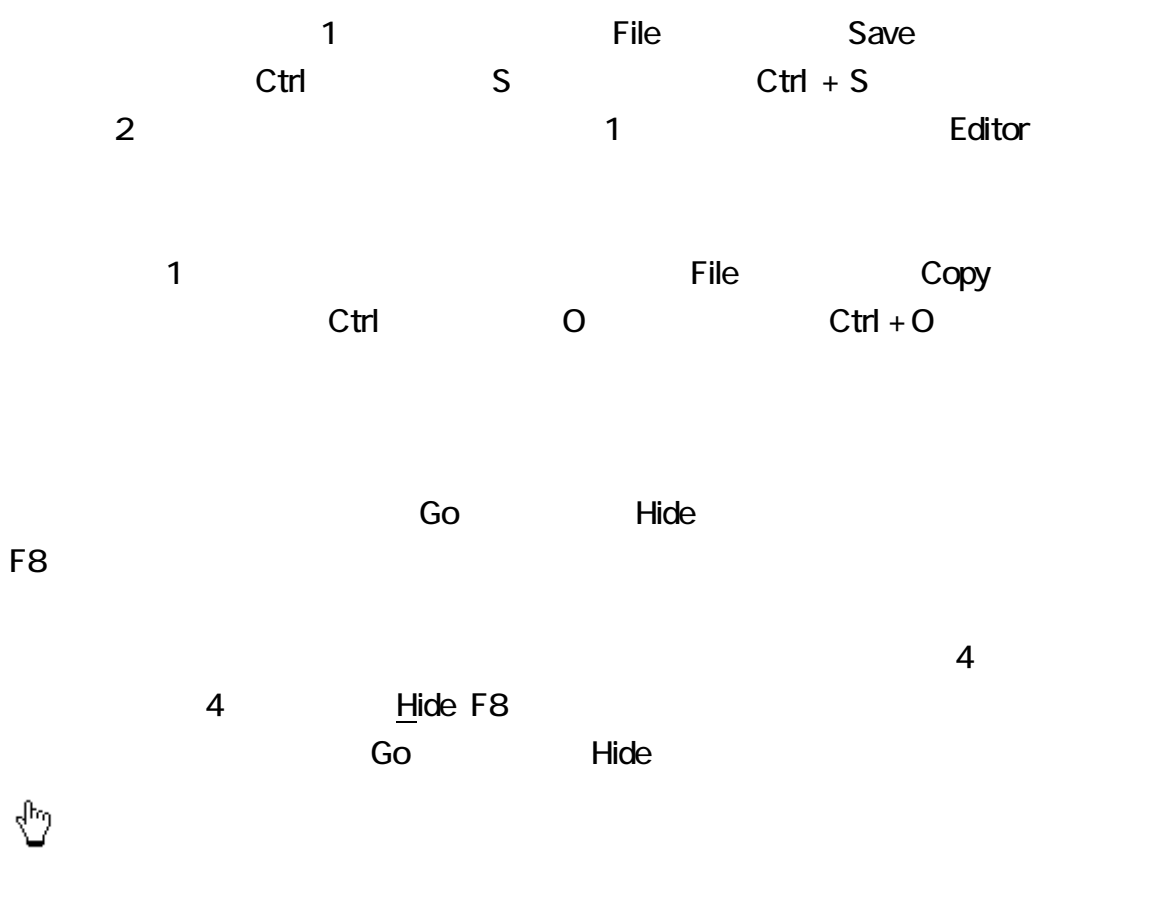

## F3

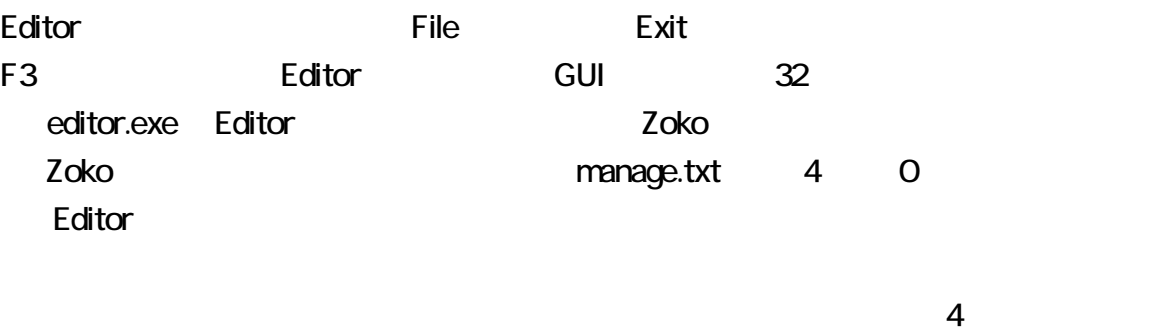

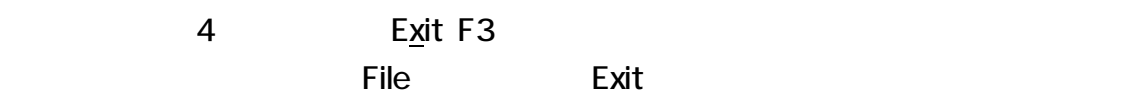

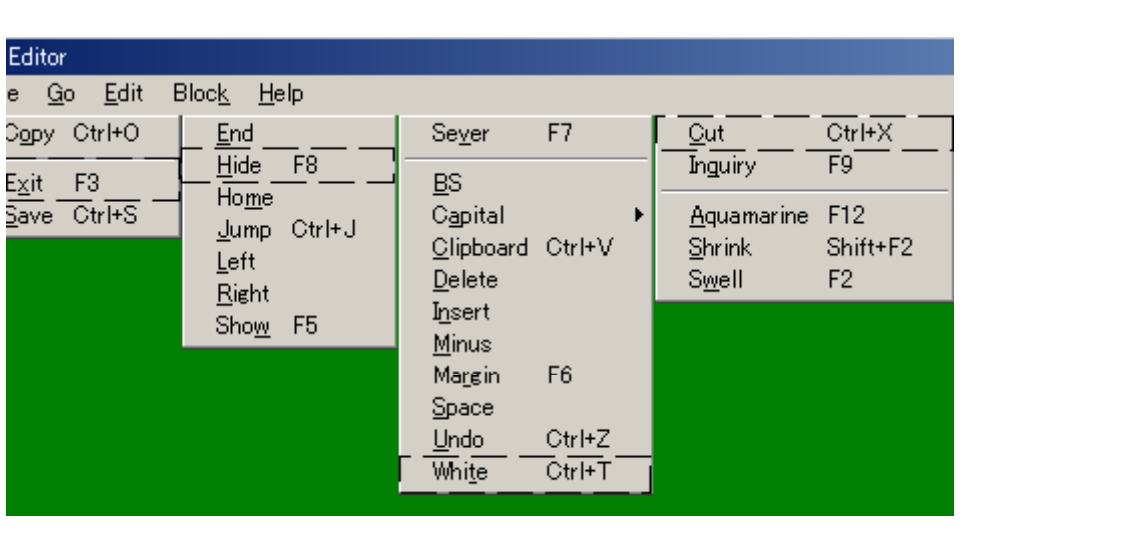

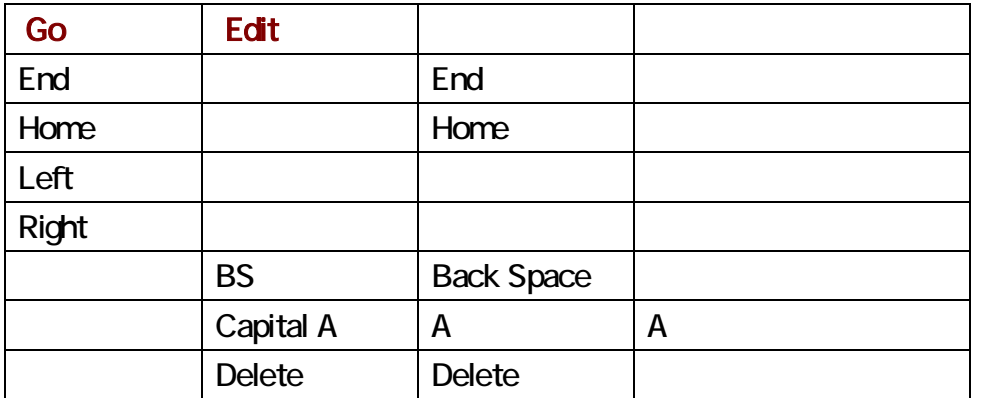

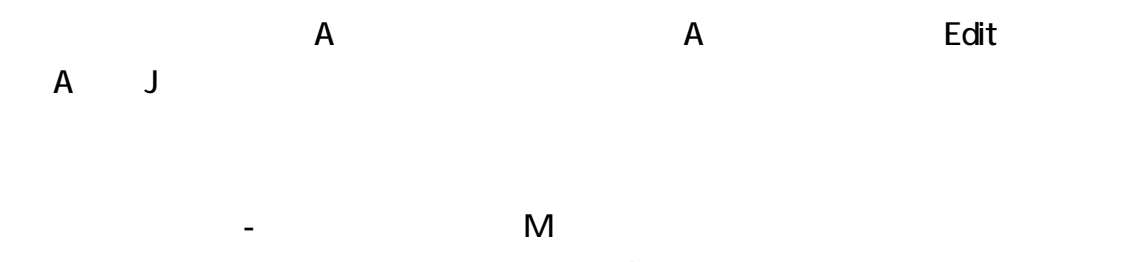

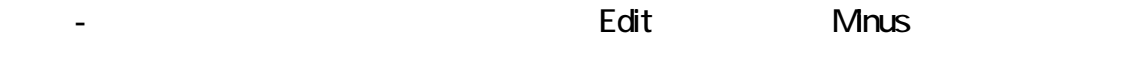

Edit Space

### End Pelete  $\rho$

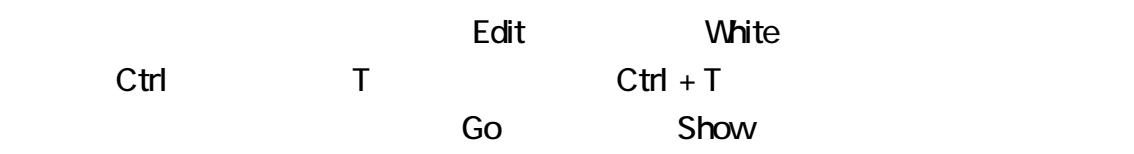

F5

# Ctrl + T, F5

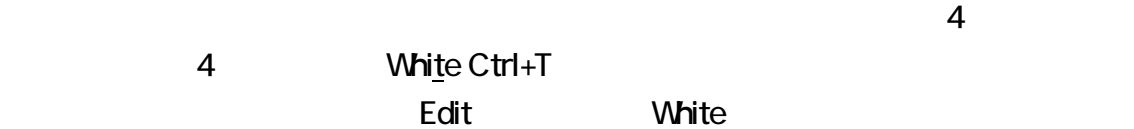

 $\overline{\mathbb{C}}$ 

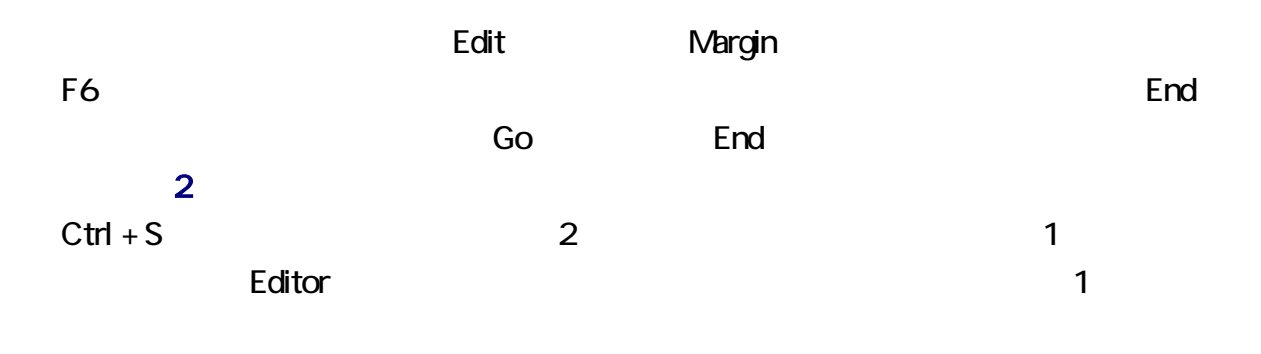

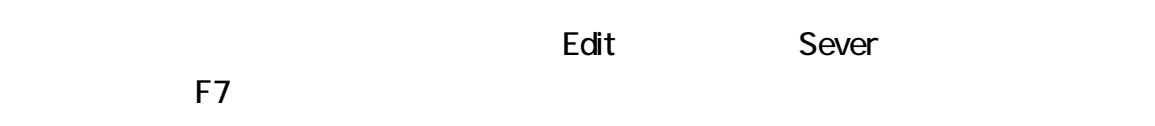

Edit Sever  $S$ ever  $\frac{1}{\sqrt{2\pi}}$ 

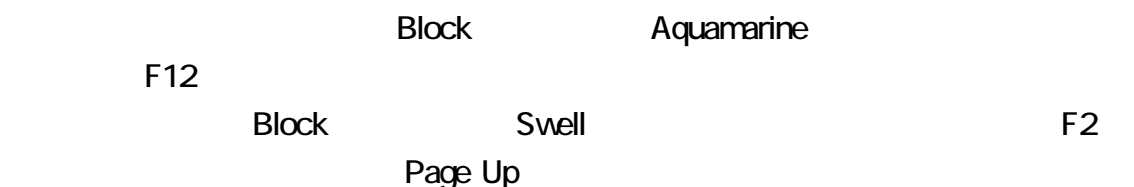

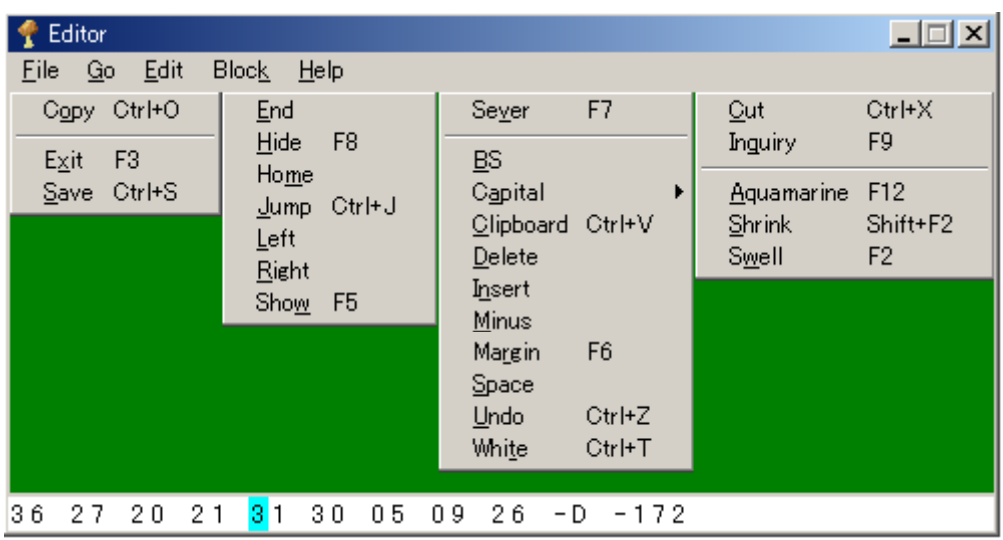

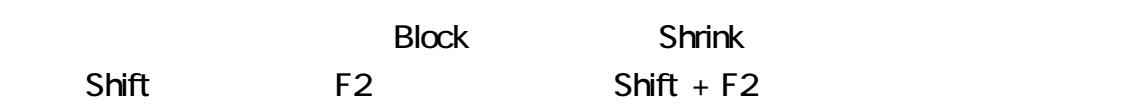

Page Down

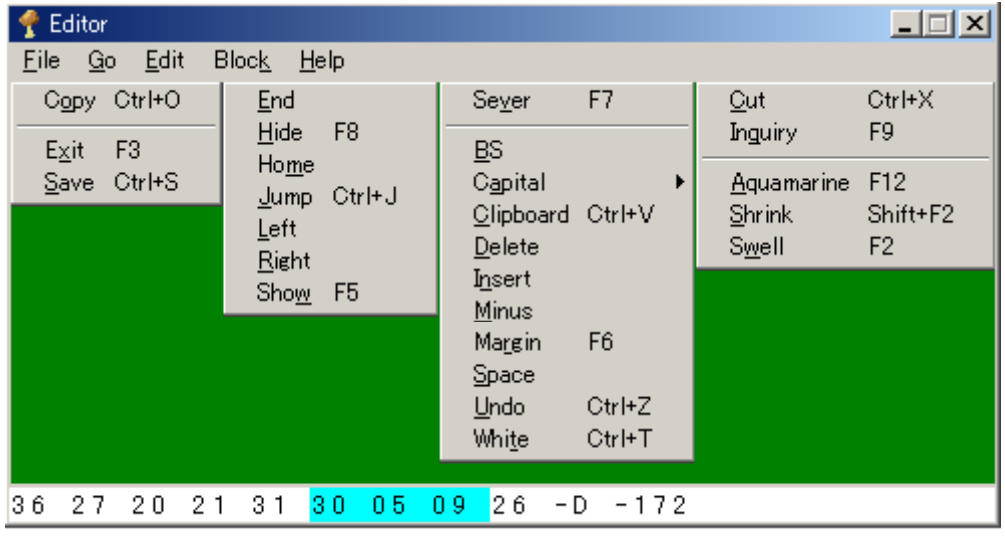

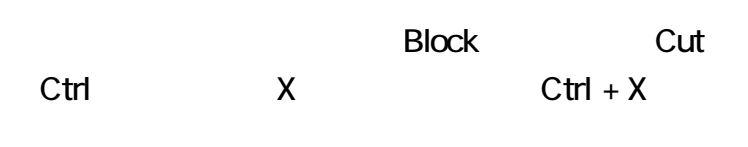

 $\overline{a}$ 4 Cut Ctrl+X <u>Block</u> Europe Cut Europe Shock  $\sim$  Cut extensive Shock  $\sim$ 

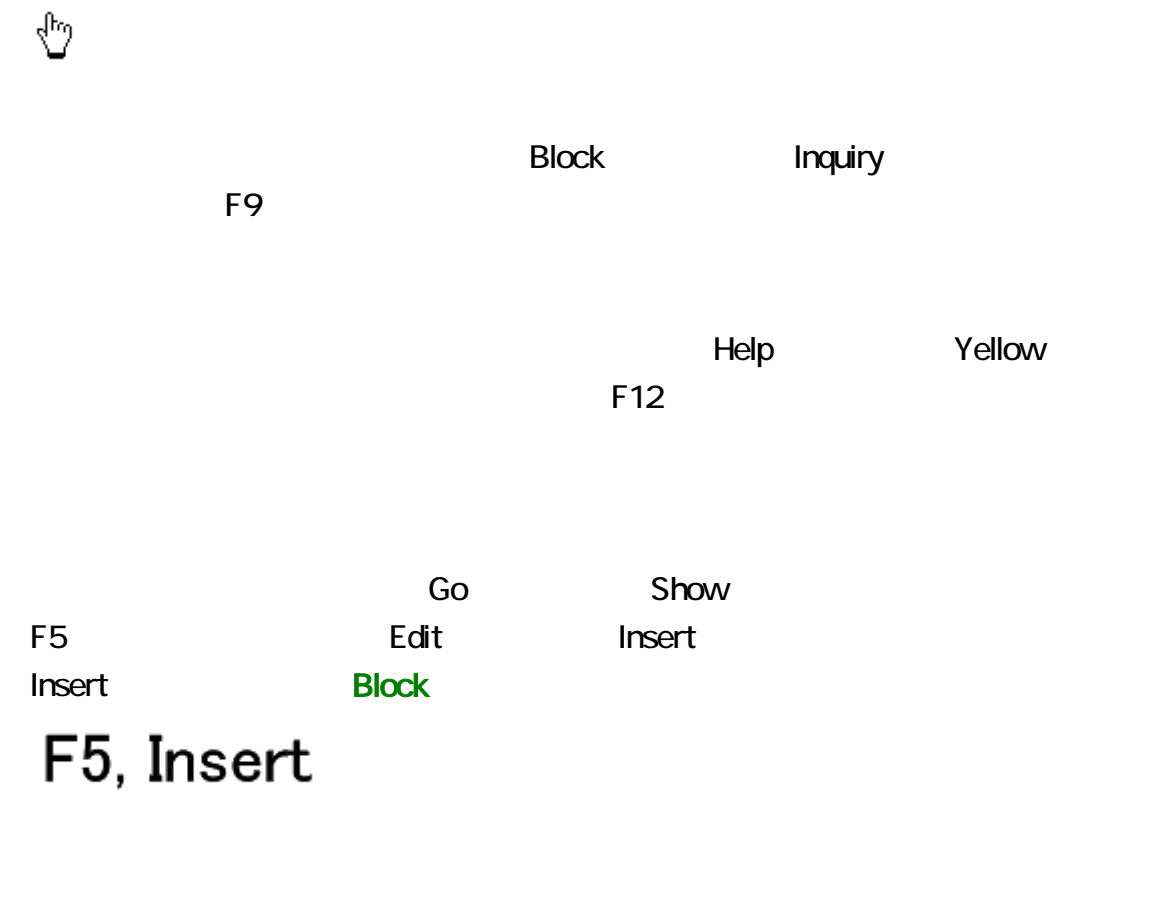

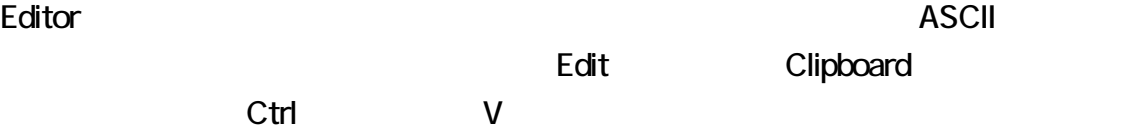

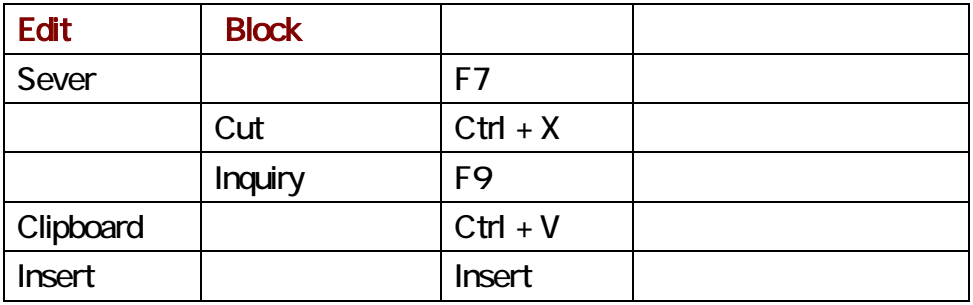

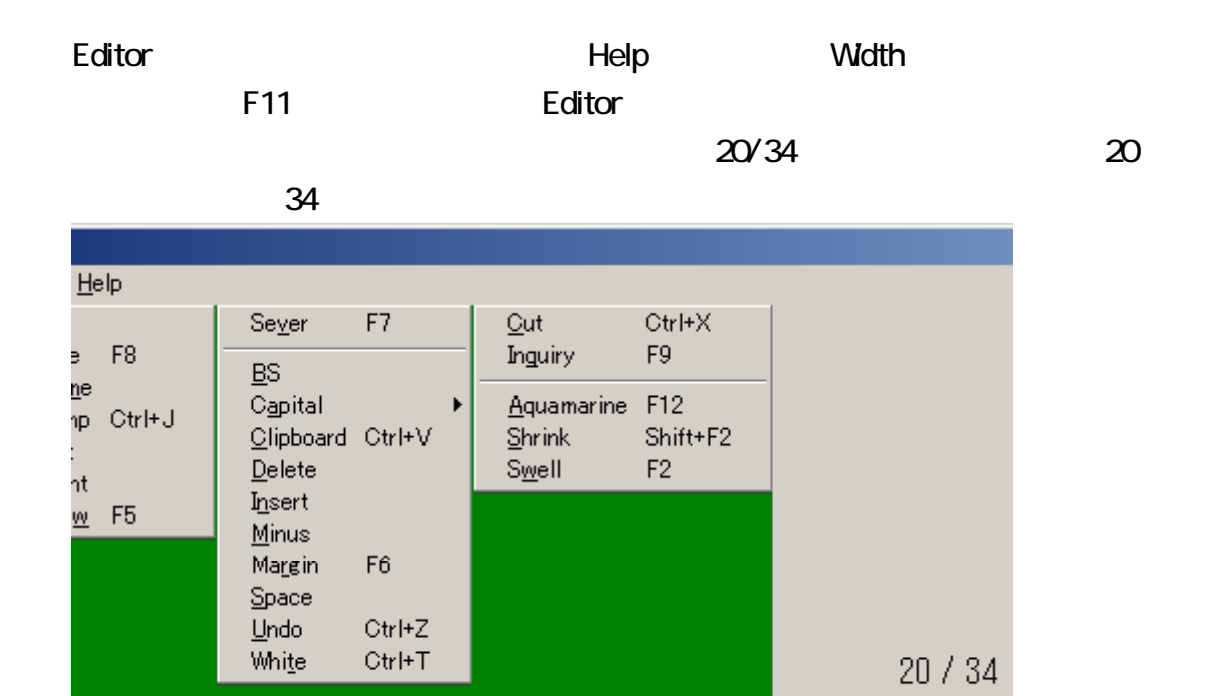

White  $Ctr$ l+T  $300$   $0$   $5$  $0.9$  $26$  $-D = 172$ 

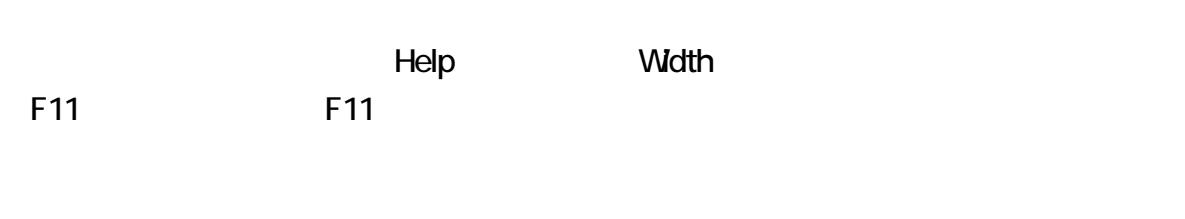

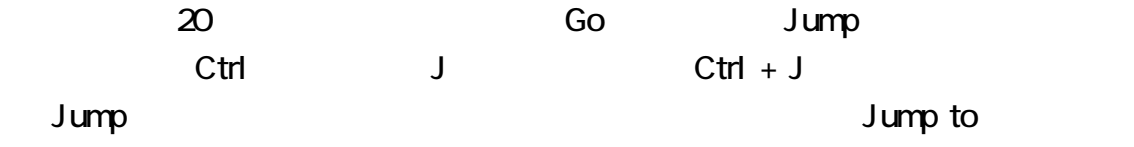

Jump F11 Editor キンドウの幅があります。

Help Version

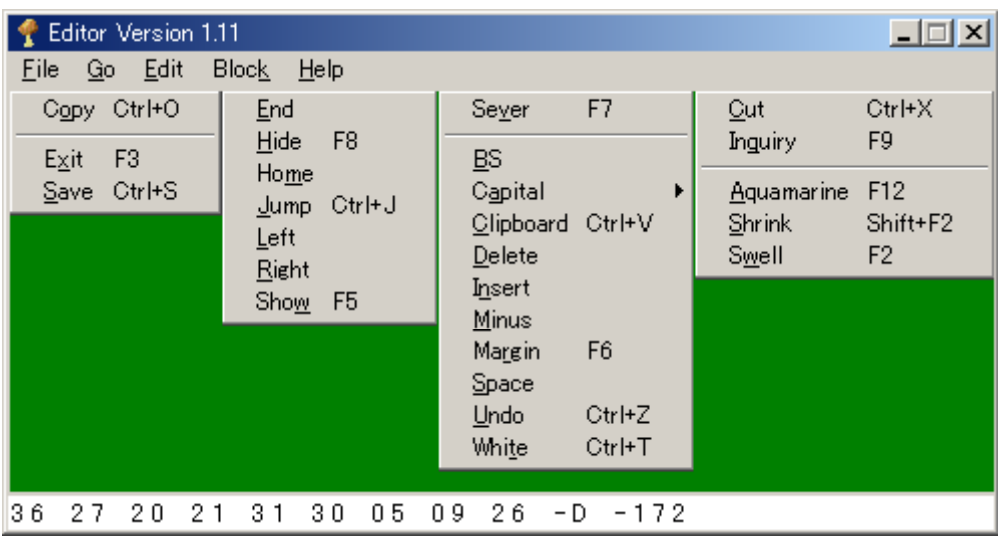

Help Version

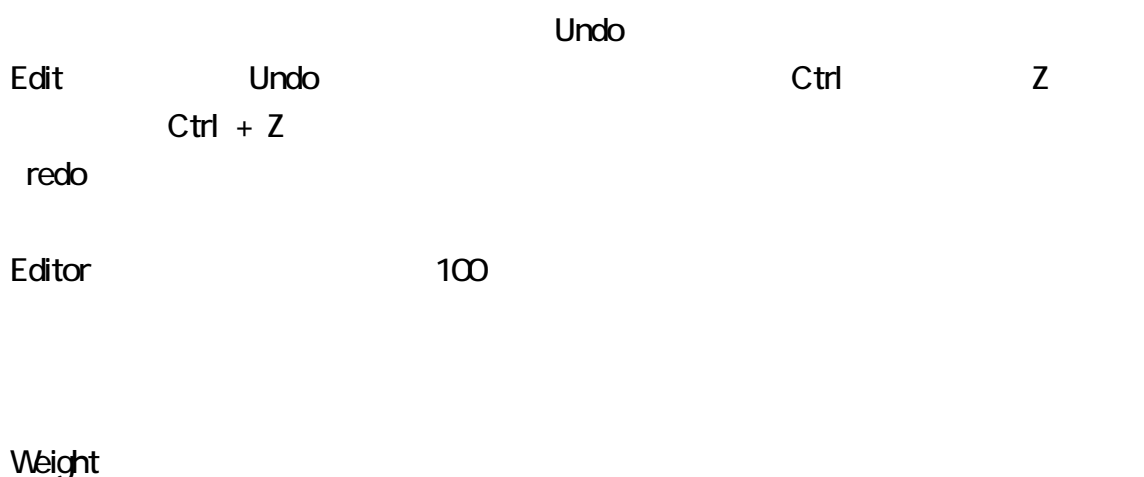

Weight **Acker Acker Acker Setting Weight** Acker Meight Weight

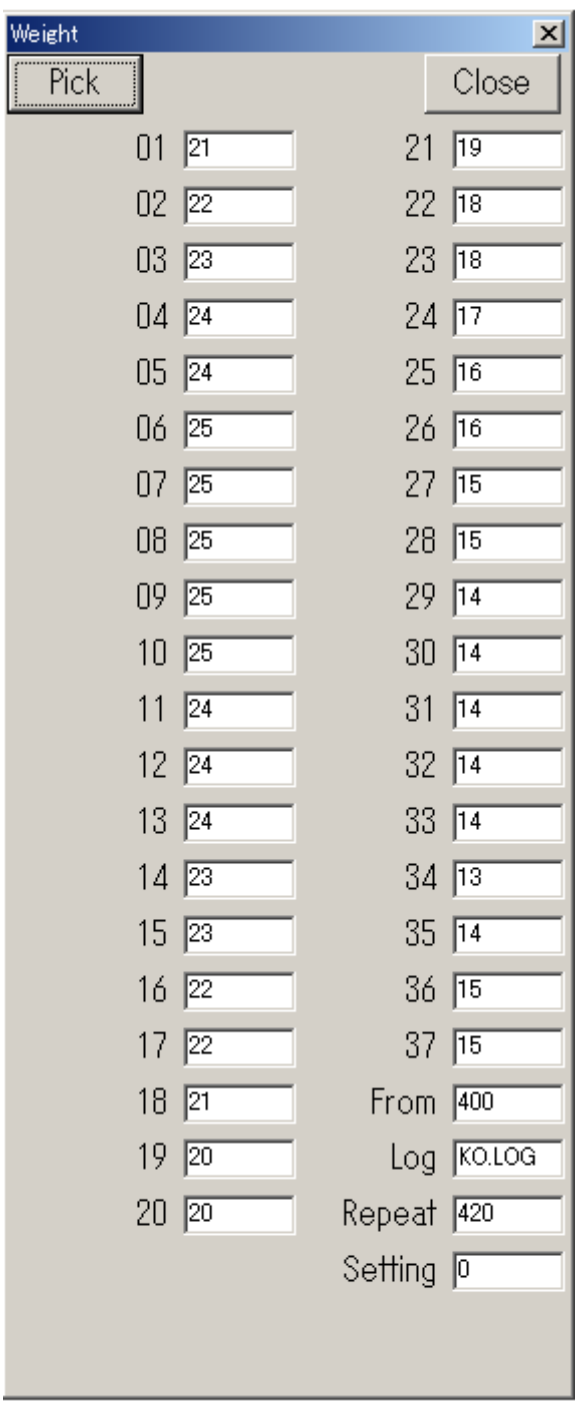

kopic.csv Weight **Automatical Accession** Kopic.csv

**Zoko kopic.csv Weight kopic.csv** 

Setting 0

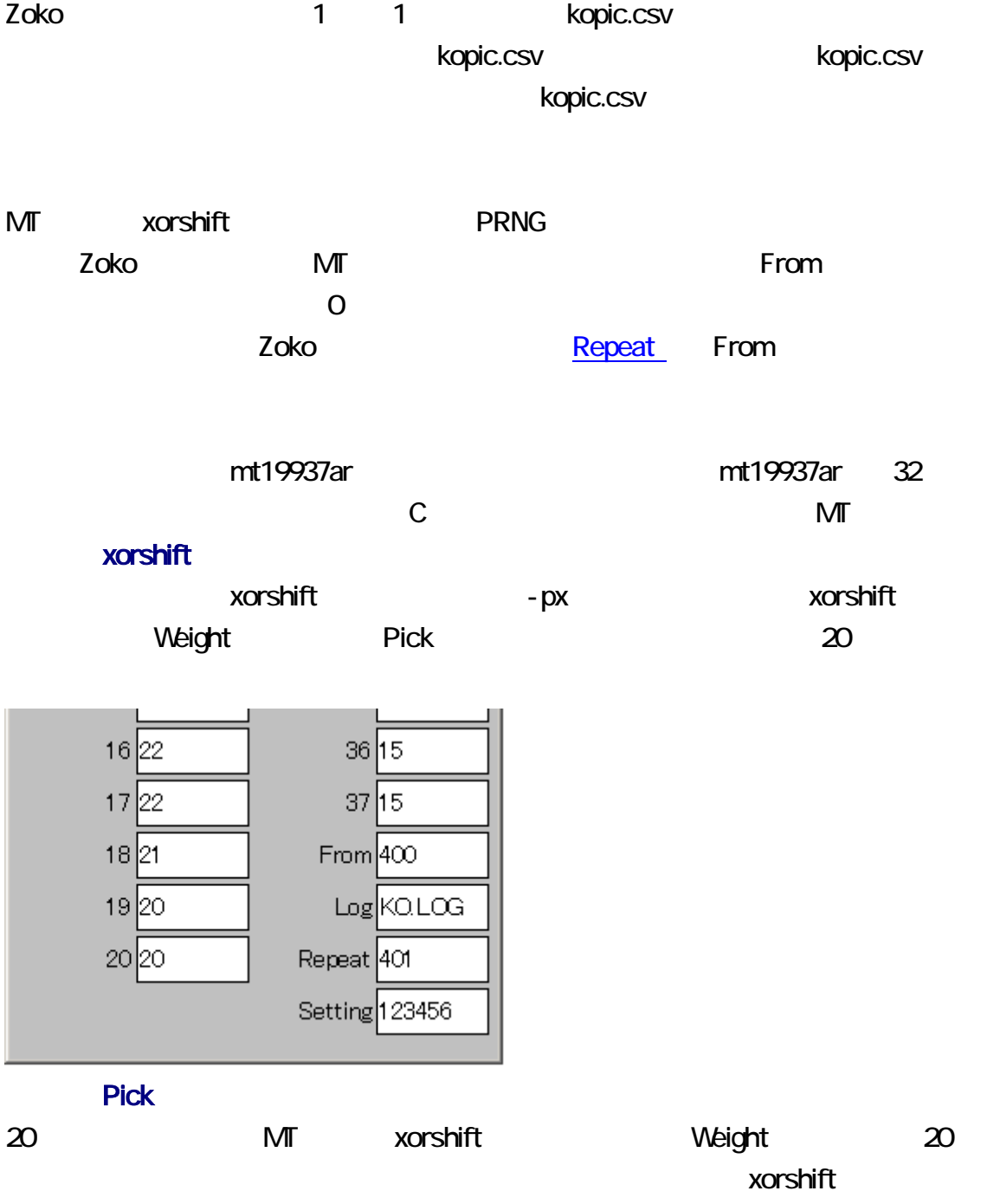

MT xorshift

<span id="page-43-0"></span>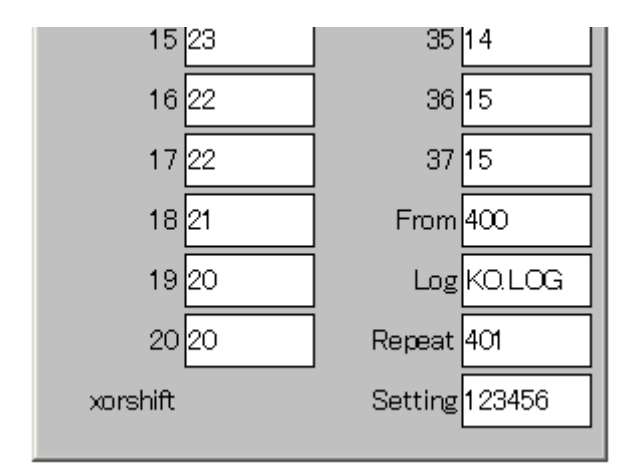

#### Pick

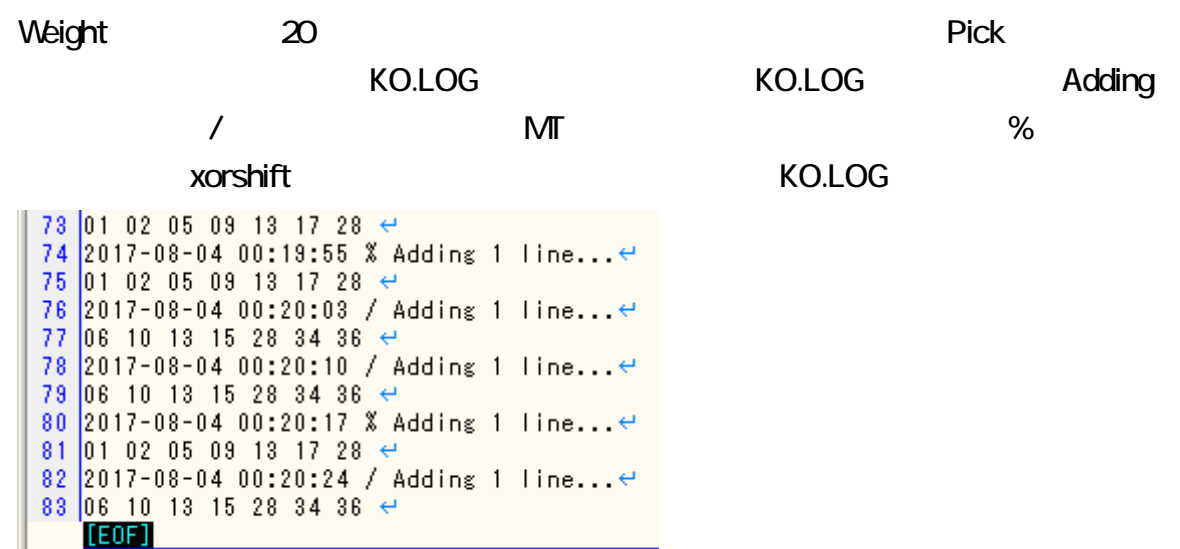

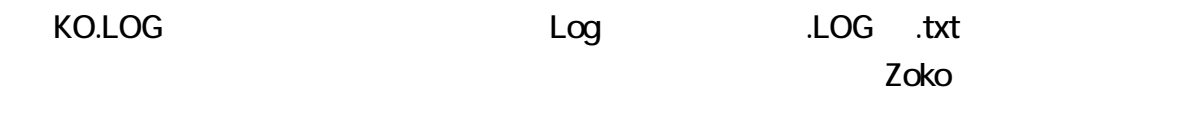

Zoko は、一時ファイルを出力し すが、一時ファイルと同一の内容をログに追加しま

zoko pic - .txt <mark>Zoko</mark> 20

#### Repeat  $\mathsf{Re}$

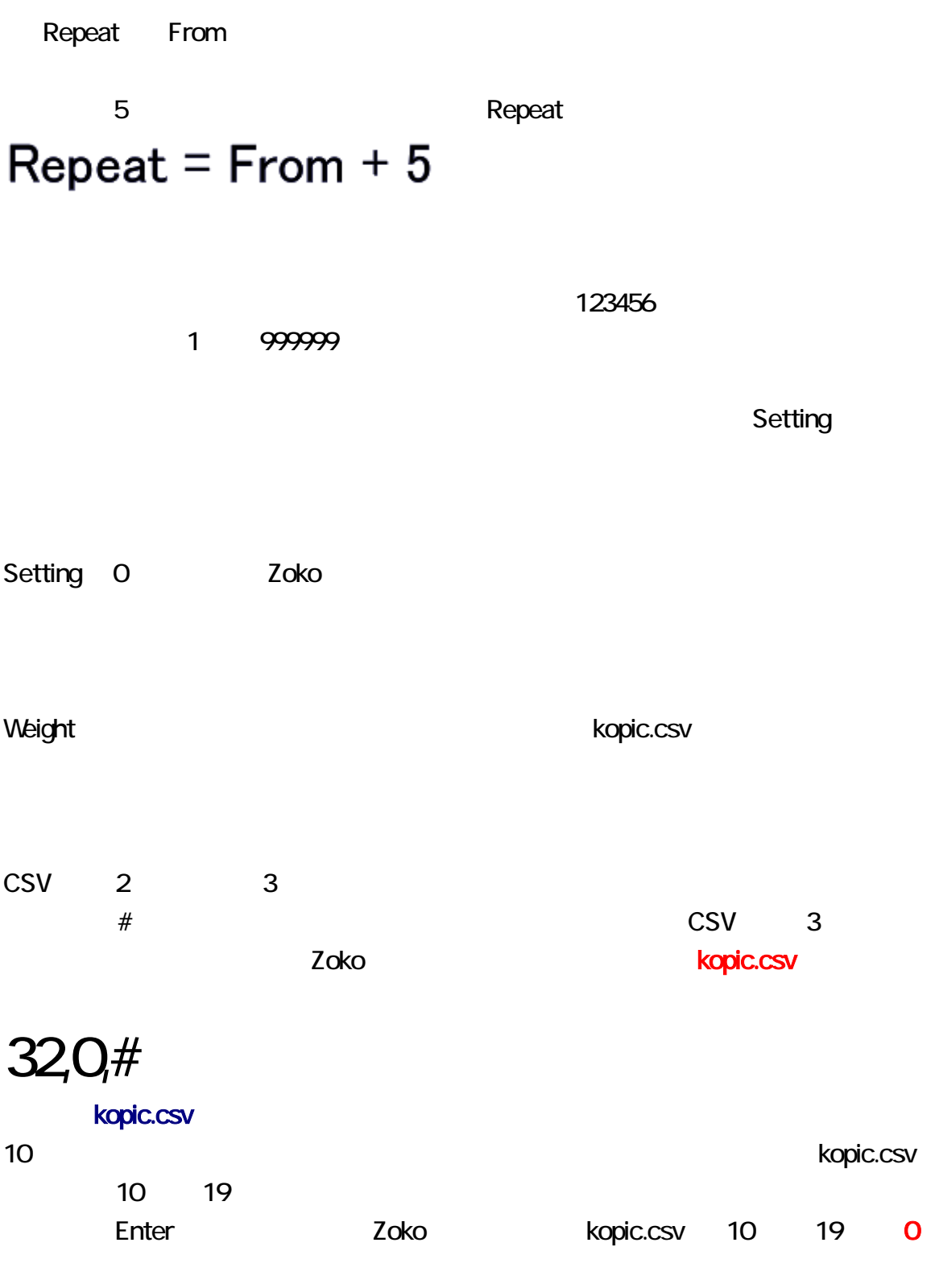

kopic kopic.csv

<span id="page-45-0"></span>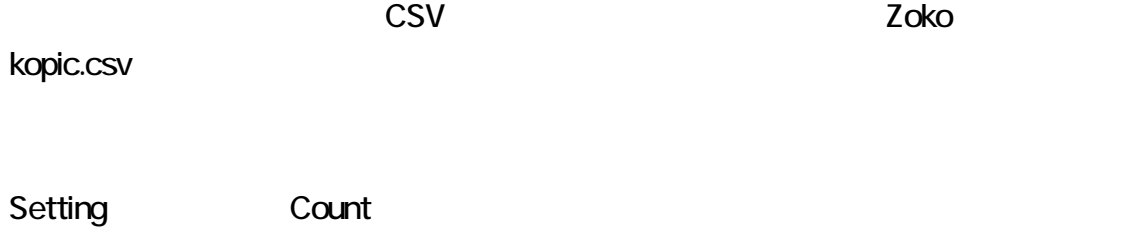

Count

 $-c$   $-c3b$ ,  $-c4b$ 

 $-$ b $-$ 

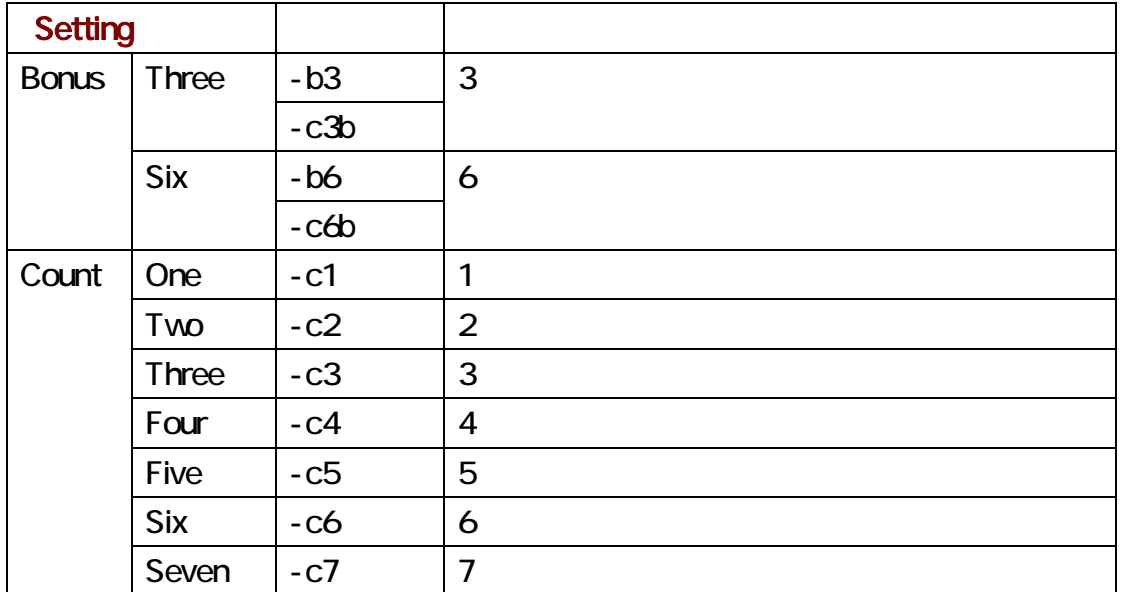

optional.txt

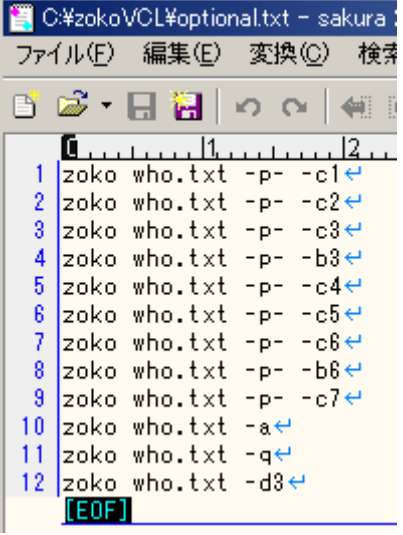

-q

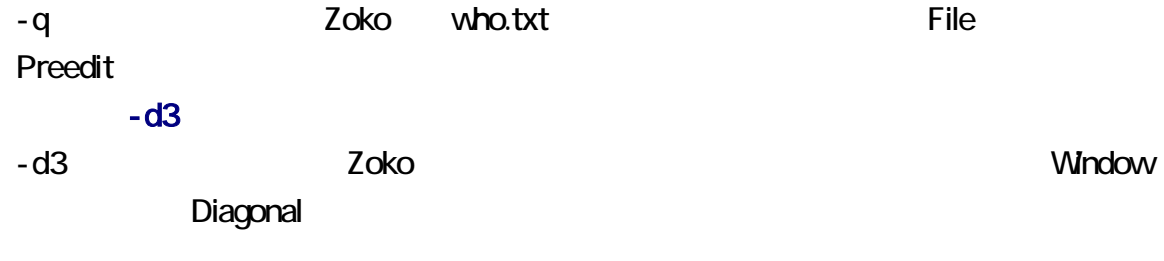

**optional.txt** インドを記入してください。

ー<br>Optional しかしているのは、サクラエディスク<br>Optional しかしているのは、それは例えばない。サクラエディスク<br>Optional しかしているのは、それは例えばならい。サクラエディスク

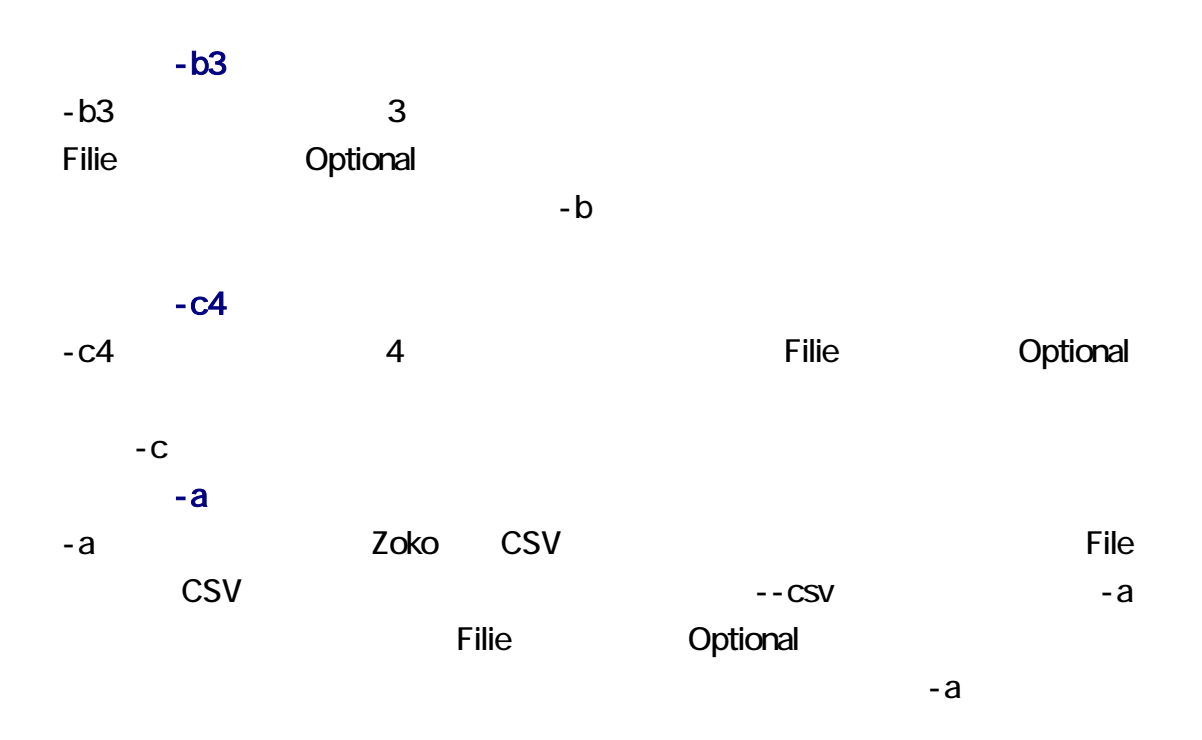

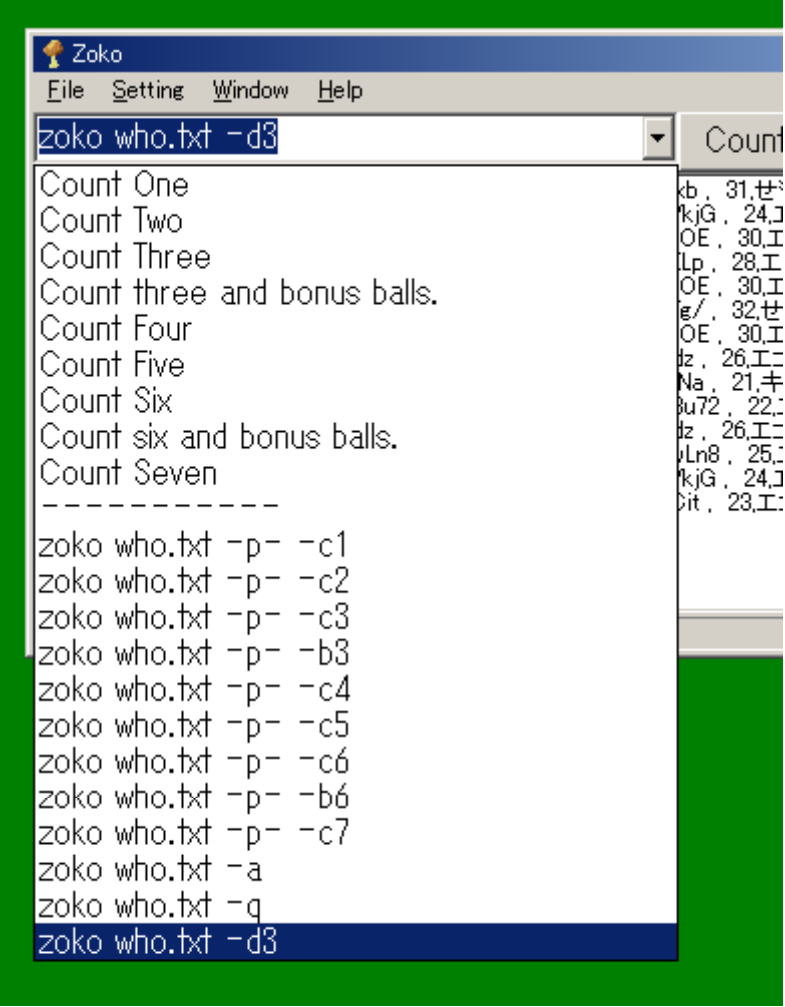

File Optional optional.txt

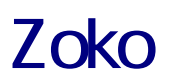

Window Minimize 2oko

Windows 2000

3zokoVCL **图**ZokoVCL ... Mozilla Fir...  $\bullet$  Zoko

1022 738 Zoko <sup>Zoko</sup> <sup>Window</sup>

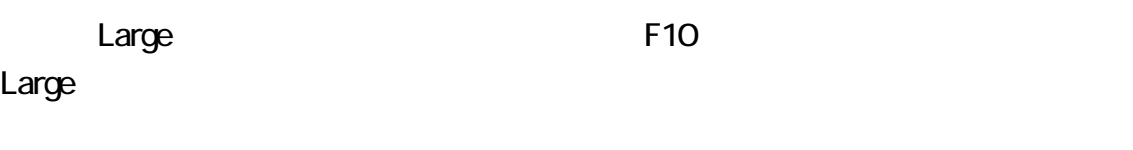

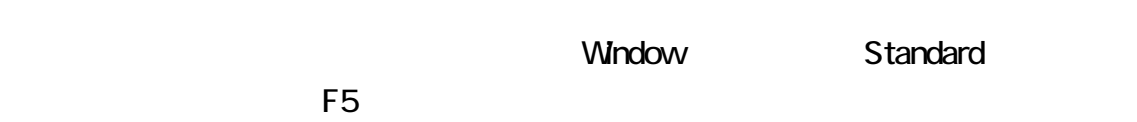

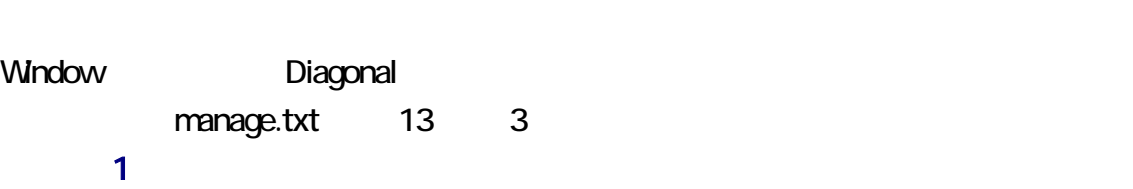

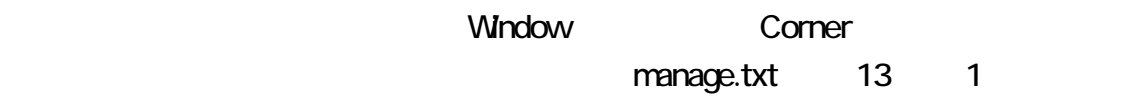

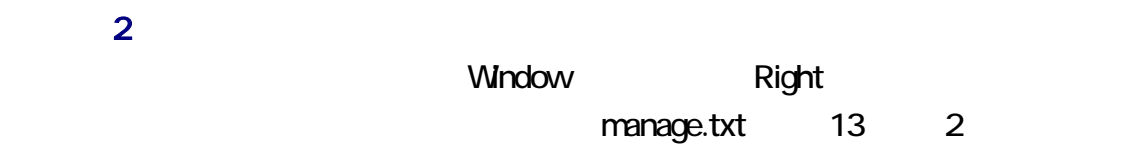

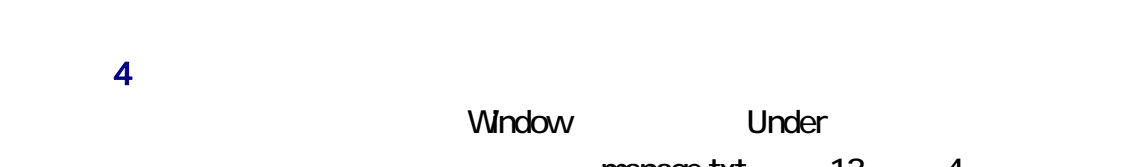

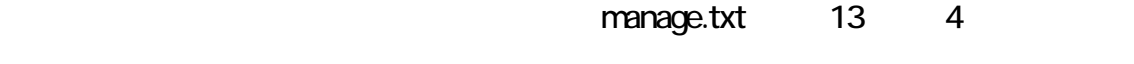

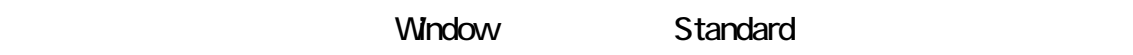

# $\overline{o}$ **Window Center ということの**

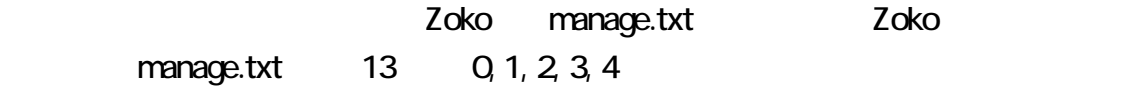

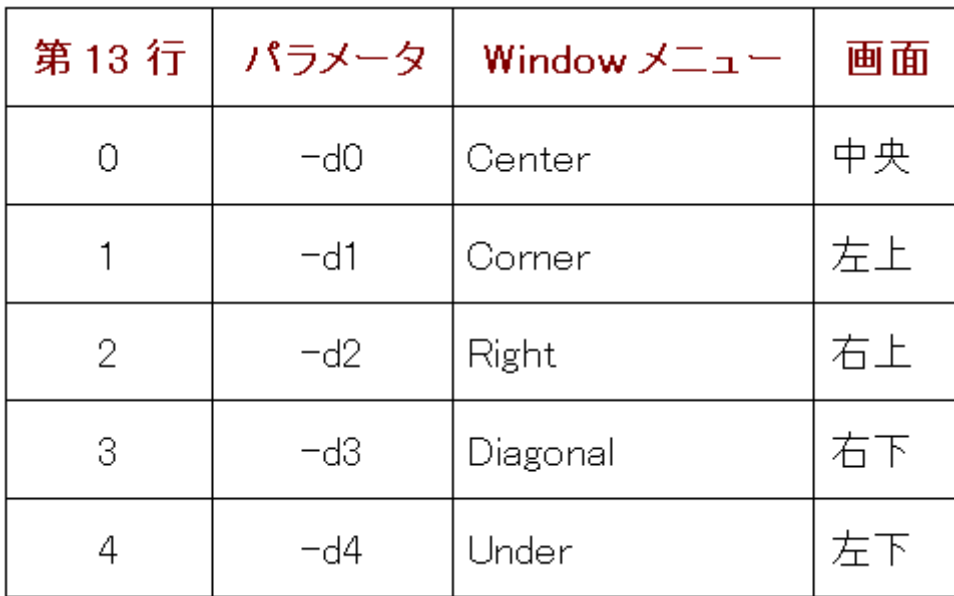